# **GRAFIK Eye. 3000-er Serie Installationsanleitung**

3100-er und 3500-er Modelle

LUTRON **BITTE ÜBERGEBEN SIE DIESE ANLEITUNG DEM BENUTZER**

> **Steuerstellen der 3000-er GRAFIK Eye Serie**  dienen als Stromquelle für die Bedienstellen und steuern die Helligkeit von zwei, drei, vier, oder sechs Zonen. Die eingestellten Beleuchtungsniveaus für alle angeschlossenen Stromkreise können in Szenen gespeichert weden. Somit sind Sie in der Lage, spezielle Lichtstimmungen zu schaffen und sie per Tastendruck abzurufen**.**

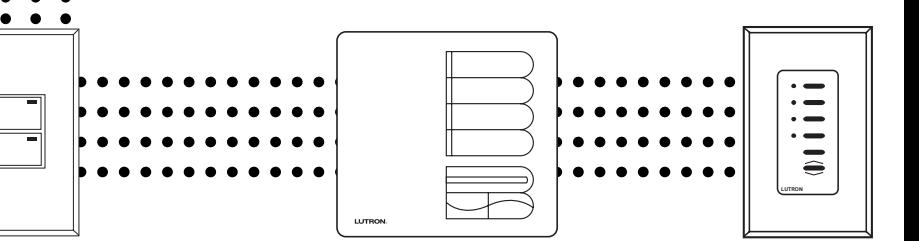

**WICHTIG!** Alle GRAFIK Eye Lichtssteuersysteme müssen von einem qualifizierten Elektriker vorschriftsmäßig installiert werden. Verdrahtungsfehler können Verletzungen von Personen, Beschädigungen der GRAFIK EYE Lichtsteuersysteme oder anderer Geräte nach sich ziehen. Schalten Sie immer den Automaten oder die Hauptsicherung AUS, bevor Sie mit den Arbeiten beginnen. Um Überhitzungen oder möglichen Schäden vorzubeugen, installieren Sie keine Dimmer an Steckdosenkreisen, an Geräten, die mit Elektromotoren betrieben werden oder an Leuchtstofflampen, die nicht mit Lutron Hi-lume®, Eco-10™, oder Tu-Wire™ EVG`s ausgerüstet sind. In gedimmten Kreisen mit NV-Halogenlampen mit magnetischen Trafo können Sie eine Überhitzung dieser, durch Vermeidung von zu hohen Strömen, verhindern. Benutzen Sie die GRAFIK Eye-Steuerungen nicht, wenn Leuchtmittel entfernt wurden oder defekt sind. Benutzen Sie nur Trafos mit thermischen Schutzeinrichtungen oder abgesicherten Primärwicklungen. Dieses Lichsteuersystem ist sowohl für gewerbliche, als auch für Heimanwendungen konzipiert. GRAFIK Eye-Steuerungen sind nur zum Gebrauch in Innenräumen bestimmt.

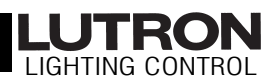

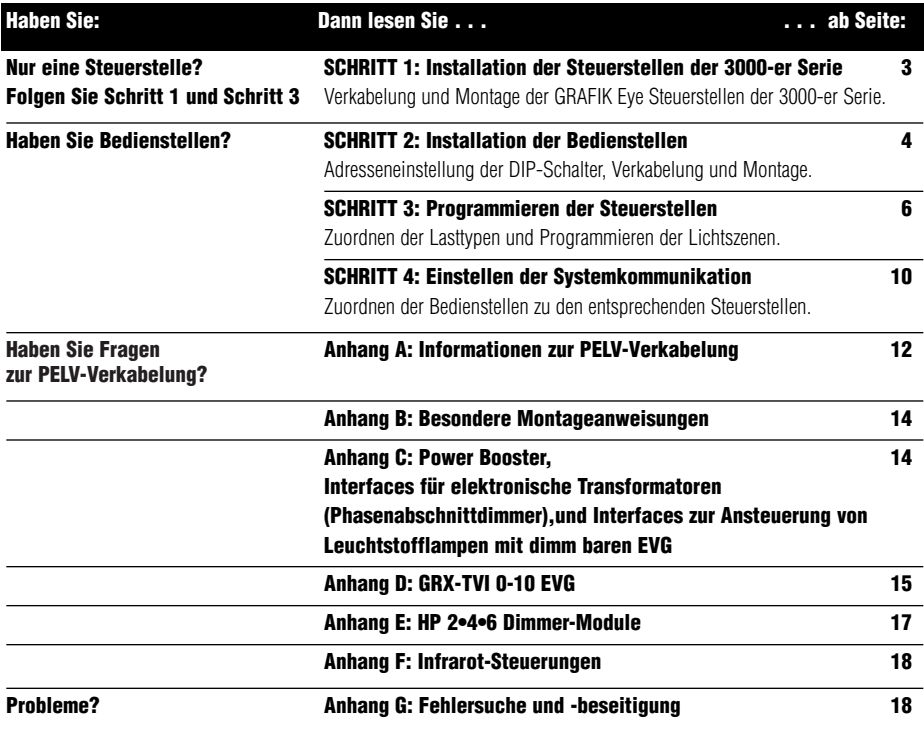

#### **Haben Sie Fragen? Benötigen Sie technische Unterstützung?**

#### **Telefonischer Service . . . weltweit!** ■ **In den USA, Kanada und der Karibik:** 1-800-523-9466 ■ **In Großbritannien:** 0800-282-107 ■ **In Europa:** 44-171-702-0657

- **In Mexiko sowie Mittel- und Südamerika:** 1-610-282-3800
- **In Japan:** 03-5405-7333
- **In Hongkong:** 2104-7733
- **Für alle anderen Gebiete:** 1-610-282-3800
- Web-Adresse: www.lutron.com
- **E-Mail:** product@lutron.com

#### **Gewährleistung**

Lutron garantiert für jedes neue Gerät für einen Zeitraum von einem Jahr ab Kaufdatum die einwandfreie Qualität der verwendeten Werkstoffe und der Montagearbeiten sowie das einwandfreie Funktionieren unter normalen Einsatzbedingungen und bei normaler Wartung. Die Verpflichtungen der Firma Lutron unter diesen Garantiebedingungen beschränken sich auf die Reparatur oder auf das Ersetzen jedes defekten Gerätes oder jeder defekten Komponente, sofern das defekte Gerät innerhalb von 12 Monaten ab Kaufdatum portofrei an Lutron geschickt wird. Beschädigungen infolge von Mißbrauch, falscher Anwendung oder fehlerhafter Verdrahtung bzw. Installation sind von der Garantie ausdrücklich ausgeschlossen. Lutron oder ein anderer Verkäufer haften nicht für andere Verluste, Folge- oder andere spezielle Schäden, die sich aus oder in Zusammenhang mit der Anwendung dieses Gerätes durch einen Käufer oder andere Personen ergeben. Der Käufer kann Lutron in bezug auf diese Verluste nicht haftbar machen. Wir haben uns bemüht unsere Produkte in diesem Prospekt so gut wie möglich zu beschreiben, um Ihnen alle nötigen Informationen zu geben, trotzdem empfehlen wir Ihnen vor einer Bestellung die Spezifikationen für Ihre Anwendung und die Verfügbarkeit der Produkte von Lutron bestätigen lassen, um mögliche Fehler zu vermeiden. Dieses Produkt ist möglicherweise von einem oder mehreren der folgenden U.S.-Patente 4,797,599; 4,803,380; 4,825,075; 4,893,062; 5,030,893; 5,191,265; 5,430,356; 5,463,286; 5,530,322; 5,808,417; DES 308,647; DES 310,349; DES 311,170; DES 311,371; DES 311,382; DES 311,485; DES 311,678; DES 313,738; DES 335,867; DES 344,264; DES 370,663; DES 378,814 und der entsprechenden ausländischen Patente geschützt. U.S.A.- und ausländische Patente sind beantragt. Lutron, GRAFIK Eye und Hi-lume sind eingetragene Warenzeichen; Hi-Power, Eco-10, LIAISON, Designer, Tu-Wire und Architrave sind Warenzeichen von Lutron Electronics Co., Inc. © 1999 Lutron Electronics Co., Inc.

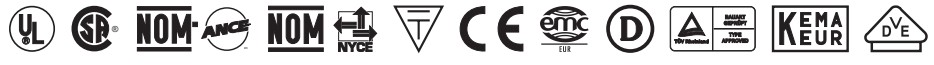

Die oben aufgeführten Sicherheitsnormen gelten für ein oder mehrere Produkte der GRAFIK Eye-Serie. Auf Anfrage teilt Ihnen der Hersteller die diesbezüglichen spezifischen Informationen mit.

> LUTRON-Qualitätssysteme **Seite 2 hach ISO 9001**

## **SCHRITT 1: Installation der Steuerstellen**

Dieser Abschnitt erklärt, wie Sie die Steuerstellen installieren und sicherstellen, daß alle angeschlossenen Verbraucher ordnungsgemäß angesteuert werden.

### **VORSICHT!**

Testen Sie zuerst die Last auf Kurzschlüsse.

**1.** Schalten Sie den Strom am Sicherungsautomaten / an der Sicherungseinrichtung ab.

**2.** Installieren Sie einen einfachen Schalter zwischen Phase und Last des Kreises, der überprüft werden soll.

**3.** Schalten Sie den Strom ein und überprüfen Sie die Last auf Kurzschlüsse und Unterbrechungen: Sollten die angeschlossenen Verbraucher nicht arbeiten, ist der Stromkreis offen. Löst die Sicherung aus (die Sicherung brennt durch oder öffnet sich), ist ein Kurzschluß vorhanden. Beheben Sie eventuelle Kurzschlüsse, schließen Sie offene Stromkreise, und wiederholen Sie die Prüfung.

#### **Lasttypen**

Die Steuerstellen können Glühlampen, HV- Halogenlampen, NV- Halogenlampen mit magnetischen Trafos sowie Neon- und Kaltkathodenröhren dimmen und schalten. Elektronische Trafos und Leuchtstofflampen werden mit entsprechenden Interfacen angesteuert.

- Sie müssen nicht alle Zonen anschließen. Alle angeschlossenen Zonen müssen jedoch eine Minimallast von 25 W (bei AU- und CE-Modellen 40 W) haben.
- Pro Zone darf die Last höchstens 800 W (bei AU-Modellen 1200 W) betragen.
- Die an eine Steuerstelle angeschlossene Gesamtlast darf 16 A (bei den CE-Modellen 10 A) nicht überschreiten.
- Alle NV- Halogenlampen mit elektronischen Trafo MÜSSEN über ein entsprechendes Interface,daß für **Phasenabschnittssteuerung** ausgelegt ist, mit der Steuerstelle verbunden werden. Stellen Sie deshalb vor der Installation einer NV-Halogenlampe fest, ob diese mit einem magnetischen oder elektronischen Trafo betrieben wird.

### **Installationsanweisungen: Schalten Sie zuerst den Strom aus**

#### **Vorbereitung**

**1. Montieren der UP-Dose.** Benutzen Sie eine UP-Dose nach US-Standard, empfohlene Tiefe 87 mm (3 1/2 in.), Mindesttiefe 68 mm (2 3/4 in.). Lassen Sie mindestens 110 mm (4 1/2 in.) unterhalb und oberhalb des Gerätes frei, um eine ausreichende Wärmeabfuhr zu gewährleisten.

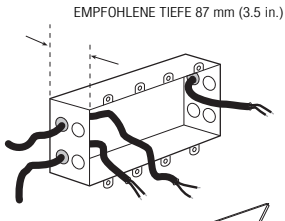

 $\blacksquare$ **LIVE TERMINALS ATREAR DONOTWIRE LIVE**U. K. 0<sup>71</sup>-7<sup>02</sup>-0<sup>65</sup><sup>7</sup> U. S. A. (6<sup>10</sup>) 2<sup>82</sup>-3<sup>80</sup><sup>0</sup> CO<sup>O</sup>PERSBURG, PA USA 1 **GR X-<sup>31</sup><sup>04</sup>-C<sup>E</sup>**

**2. Einführen der Leitungen in die UP-Dosen** Benutzen Sie beim Verlegen der Leitungen immer die hinteren Öffnungen der Dosen. Damit erreichen Sie den größten Abstand zwischen den Leitungen und der Rückseite der Steuerstelle.

**3. Entfernen der Abdeckung** Um die Abdeckung der Steuerstelle zu lösen, unter die Ecken der Blende greifen und diese einzeln nach vorne abziehen.

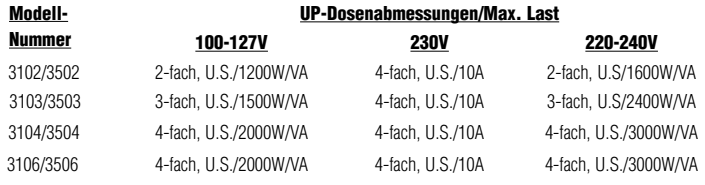

† Lutron Bestellnummer 241-400.

### **Verkabelung der Netzleitungen**

#### **WICHTIGE VERDRAHTUNGSHINWEISE!**

- Verwenden Sie für alle Netzleitungen und PELV-Verkabelungen ausschließlich zertifizierte Kabel.
- In Europa können beispielsweise zertifizierte HAR-Kabel mit isolierten und ummantelten Kernen verwendet werden. Sämtliche Kabel müssen mit den für nationale Verkabelungsvorschriften in festen Installationen geltenden Zulassungsnummern gekennzeichnet sein. Werden zugelassene Kabel mit isolierten, ummantelten Kernen für die Netzleitungen verwendet, können die in " **Anhang A: Informationen zur PELV-Verkabelung**" aufgeführten Kabel zur PELV-Verdrahtung verwendet werden.
- Am Verteilerschrank muß ein geeigneter Kurzschluß- und Überlastschutz vorhanden sein. Für Ihre Installation können Sie einen Sicherungsautomaten mit maximal 20 A (bei den AU-Modellen 16 A und bei den CE-Modellen 10 A) oder eine gleichwertige Sicherungseinrichtung (C-Charakteristik gemäß IEC60898/EN60898 wird empfohlen) mit adäquater Kurzschlußfestigkeit verwenden.
- Die Anlage muß entsprechend allen lokalen und nationalen Vorschriften über elektrische Anlagen installiert werden.
- **VORSICHT!** Die Netzspannung keinesfalls an PELV-Klemmen anschließen! (PELV = Protective Extra Low Voltage = Schutzkleinspannung).
- Der Erdanschluß muß gemäß dem Verkabelungsdiagramm installiert werden.
- Verwenden Sie nie unterschiedliche Lasttypen in der gleichen Zone!
- Leuchtstofflampen und elektronische Trafos werden mit speziellen Interfaces angesteuert. Lasten über 800W/VA pro Zone (bei den AU-Modellen 1200 W/VA) oder eine Gesamtlast, die die Kapazität der Einheit übersteigt, erfordern Power Booster. Weitere Informationen zu diesen Fragen finden Sie im Anhang C, D, E und F.

### **Verdrahtung der Steuerstelle (siehe Seite 16)**

**1.** Von allen Drähten in der UP-Dose 12 mm (1/2 in.) der Isolierung abmanteln und die Drähte mit den entsprechenden Anschlüssen auf der Rückseite der Steuerstelle verbinden. Das empfohlene Anzugsmoment der Anschlüsse beträgt 1,0 N●m (9,0 in.●lbs) für die Netzanschlüsse und 1,3 N●m (10 in.●lbs) für den Erdanschluß. An jede Klemme können zwei Drähte mit einem Durchmesser von 2,5 mm2 (#12 AWG) angeschlossen werden. (Dies gilt nicht für PELV-Anschlüsse).

PHASE NEUTRALLEITER SCHALTER LAST

### **PELV-Verkabelung**

**Die PELV-Kabel** nur dann anschließen, wenn für Ihr Projekt Bedienstellen und/ oder mehr als eine Steuerstelle geplant sind.

Verwenden Sie geeignete Kabel, wie in **Anhang A: Informationen zur PELV-Verkabelung** angegeben.

- Anmerkung zur Verkabelung
- Benutzen Sie beim Einführen der Leitungen in die Dosen immer die hinteren Öffnungen der Dosen. Damit erreichen Sie den größten Abstand zwischen den Leitungen und der Rückseite der Steuerstelle.
- **1.** Vom PELV-Kabel 25 mm (1 in.) abmanteln.
- **2.** Von allen Drähten in der UP-Dose 8 mm (3/8 in.) der Isolierung abmanteln.
- **3. Verbinden Sie die abisolierten PELV-Drähte mit dem PELV-Anschluß.** Stellen Sie sicher, daß sich nach dem Anschließen keine blanken Drähte berühren können. Das empfohlene Anzugsmoment der PELV-Anschlüsse beträgt 0,4 N●m (3,5 in.●lbs).
- **4.** Der Mindestabstand zwischen den PELV-Leitungen und den Netzleitungen soll mindestens 7 mm (1/4 in.) betragen.

### **Montage**

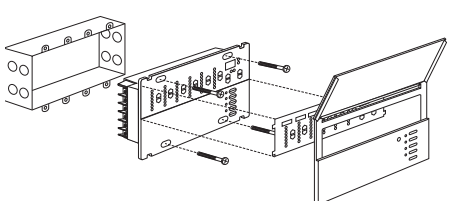

- **1.** Montieren Sie die Steuerstelle mit den vier Schrauben, wie dargestellt. (Wird die Steuerstelle in einer UP-Dose montiert, müssen die PELV-Leitungen und der PELV-Klemmenblock von den Netzleitungen getrennt bleiben.)
- **2.** Die Abdeckung wieder einsetzen. Drücken Sie die Abdeckung an den Ecken gegen die Steuerstelle, bis sie einrastet.

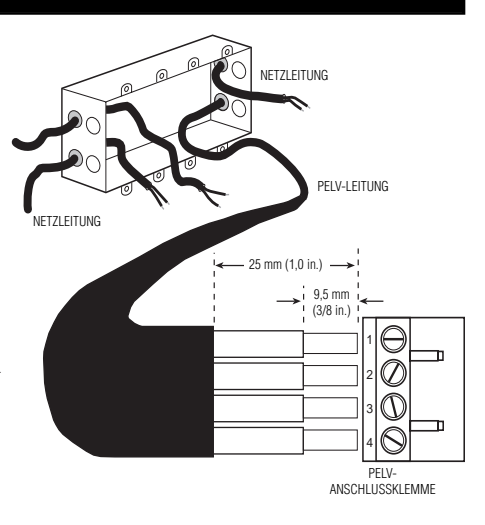

### **Prüfung: Funktionieren alle Lampen?**

- **1. Schalten Sie den Strom wieder ein.**
- **2. Drücken Sie die Szenentaste 1** auf der Vorderseite der GRAFIK Eye-Steuerstelle. Die LED für Szene 1 wird eingeschaltet.
- **3. Drücken Sie die Zonentasten**  $\triangle$  **oder**  $\nabla$  , um die Leuchten heller oder dunkler zu steuern. Prüfen Sie, ob sich alle angeschlossenen Verbraucher dimmen lassen. Lesen Sie **Anhang G: Fehlersuche und -behebung**, oder rufen Sie Lutron an.

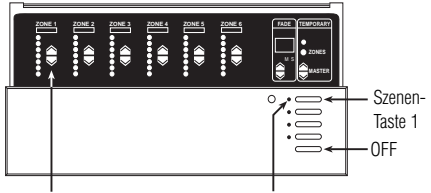

Zonenhelligkeit Heller-/Dunkler-Tasten Szene 1 LED

#### **WICHTIGE BEMERKUNGEN ZUR VERDRAHTUNG! SCHRITT 2: Installation der Bedienstellen Beispiele: Bedienstellen**

Lesen Sie Anhang A durch, BEVOR Sie die Verkabelung ausführen!

- Die Bedienstellen müssen von einem zugelassenen Elektriker installiert werden.
- Die Bedienstellen werden mit Anwendung von PELV-Verkabelungsmethoden angeschlossen, die Ihren örtlichen Vorschriften entsprechen.
	- **PELV-Verkabelungsmethoden:** Die Bedienstellen müssen den Vorschriften "1996 National Electrical Code, Article 725-54(a), (1) Exception No. 3" oder "the Canadian 1994 CE Code Handbook, Rule 16-212, Subrule (4)" entsprechend angeschlossen werden. Die in Ihrem Land geltenden Verkabelungsvorschriften sind unbedingt einzuhalten.
	- **PELV-Verkabelungsmethoden:** Die an PELV-Klemmen 1—4 angeschlossenen Bedienstellen müssen grundsätzlich DIN VDE 0100 Part 410 und IEC 60364-4-41 Vorschriften für PELV-Stromkreise genügen. Siehe "Was ist PELV?" in Anhang A.
- Sämtliche Bedienstellen müssen in UP-Dosen montiert werden. Weitere Informationen zu den Anforderungen an die UP-Dose finden Sie auf dem mit der Bedienstelle mitgelieferten Anweisungsblatt.
- Beachten Sie, daß die Bedienstelle NTGRX-1S auch durch eine Netzabzweigdose verkabelt werden kann. Lesen Sie hierzu die mit der Bedienstelle mitgelieferte Installationsanweisung.

#### NTGRX-2B-SL Bedienstelle am Türeingang/Sonderfunktionen NTGRX-4S Szenenwahl mit Heller-/Dunkler-Steuerung NTGRX-4S-IR Szenenwahl mit Infrarotempfänger NTGRX-4B Szenenwahl<br>NTGRX-4M Master-Steu Master-Steuerung NTGRX-4PS Bedienstelle für flexible Trennwände<br>GRX-CIR\* Infrarot-Deckenemofänger Infrarot-Deckenempfänger GRX-4S-DW\* ArchitraveTM-Bedienstelle zum Einbau in den Türrahmen GRX-AV\* Interface<br>GRX-RS232\* RS-232-GRX-RS232\* RS-232-Interface<br>GRX-PRG\* PC-Interface PC-Interface GRX-IT/GRX-8IT Infrarothandsender (siehe Anhang C) EGRX-4S\* 4-Szenen-Bedienstelle (europäischer Stil) EGRX-4S-IR\* 4-Szenen-Infrarotempfänger (europäischer Stil)

**. . . und mehr!**

### **Stellen Sie mit den DIP-Schaltern 1—4 eine eindeutige Systemadresse ein**

FÜR DIESE ADRESSE . . .

Jeder Bedienstelle muß eine eindeutige Systemadresse (1—16) zugewiesen werden. Diese Adresse kennzeichnet die jeweilige Bedienstelle und versetzt sie in die Lage, mit der oder den Steuerstelle(n) zu kommunizieren.

Um einer Bedienstelle eine Adresse zuzuweisen, stellen Sie die DIP-Schalter 1—4, wie rechts dargestellt, ein (GRX-PRG nimmt automatisch Adresse 16 an). Notieren Sie neben der Adresse die entsprechende Bedienstelle.

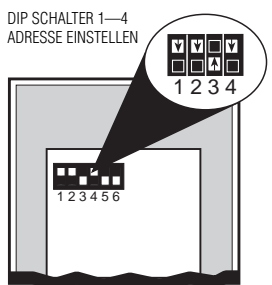

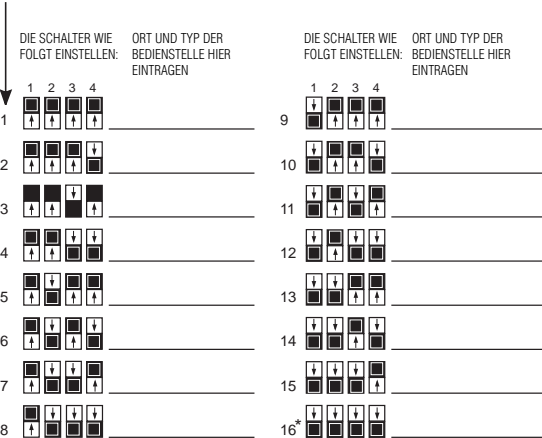

\* Die GRX-PRG Bedienstelle muß nicht adressiert werden.

### **Stellen Sie DIP-Schalter 5, 6 und/oder 7 ein, um die Funktion festzulegen**

Für die meisten Bedienstellen müssen Sie noch weitere DIP-Schalter einstellen, die genau festlegen, wie die Bedienstelle funktionieren soll. Ausführlichere Informationen finden Sie in der Anleitung, die mit der jeweiligen Bedienstelle mitgeliefert wird.

#### **NTGRX-4S, -4S-DW, -4S-IR, -CIR, -4B**

#### **Szenenwahl**

DIP-Schalter 5 und 6 bestimmen, welche Szenen von der Steuerstelle abgerufen werden:

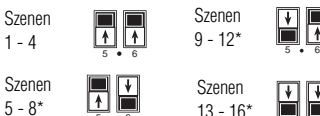

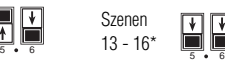

ł

#### **NTGRX-4M**

**Master-Steuerung** DIP-Schalter 5 und 6 bestimmen, ob die untere Taste die Beleuchtung ein- oder ausschaltet:

nur EIN

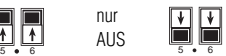

#### **NTGRX-2B-SL**

#### **Multi-Funktions-Tableau**

Mit den DIP-Schaltern 5, 6 und 7 werden die Funktionen der beiden Tasten bestimmt:

Szene 1 und AUS Szene 9/

Szene 10\*

Panik- Taste

#### **Status** der Trennwand

Feinabstimmung

**Zonenverriegel** ung

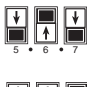

567

Szene 13/ Szene 14\*

567

567

567

567

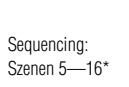

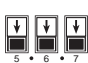

567

Bei Einsatz einer zusätzlichen Bedienstelle, um Szenen 5-16 abzurufen, leuchtet die Szenen-LED nur an der Bedienstelle, nicht an der GRAFIK Eye-Steuerstelle.

### **Schalten Sie den Strom aus.**

#### **Lesen Sie Anhang A durch, BEVOR Sie die Verkabelung ausführen!**

nur AUS

- **1.** Montieren Sie eine 1-fache UP-Dose nach US-Standard, **Mindesttiefe** 68 mm (2 3/4 in.).
- **2.** Von beiden verdrillten Leitungen in der UP-Dose 9 mm (3/8 in.) der Isolierung abmanteln.
- **3.** Schließen Sie zwei verdrillte Leitungen mit einem Durchmesser von 1,0 mm2 (#18 AWG) ) für die PELV-Verkabelung (Reihenschaltung /daisy-chain/ zwischen den Stationen) an†.
- **4.** Überprüfen Sie alle Verbindungen.

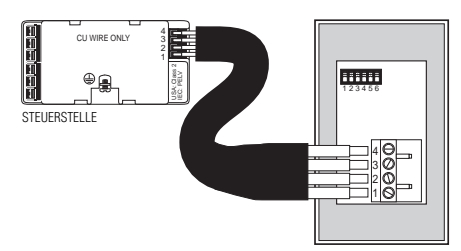

#### **Montage**

Montieren Sie zwei verdrillte Leitungen in die UP-Dose. Schalten Sie den Strom wieder ein.

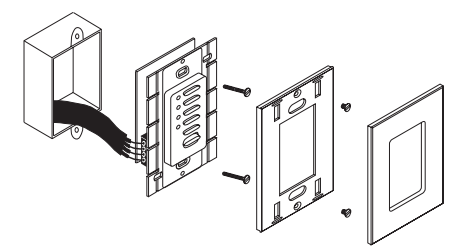

- \* Einige Bedienstellen haben spezielle Montageanweisungen. Lesen Sie hierzu die ausführlichen Anweisungen, die mit jeder Bedienstelle mitgeliefert werden.
- † Wenn abgeschirmte Leitungen verwendet werden, muß auch die Abschirmung in einer Reihe (Daisy-chain) verbunden werden. Verbinden Sie die Abschirmung **nicht** mit der Erde oder mit der Bedienstelle (wenn keine "D"-Klemme vorhanden ist).

### **SCHRITT 3: Programmieren der GRAFIK Eye Steuerstellen**

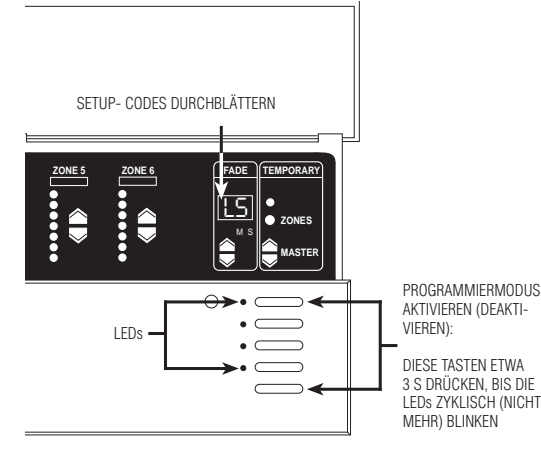

Dieser Abschnitt erläutert das Einstellen der GRAFIK Eye-Steuerstelle, einschließlich:

- Bestimmen der Art der Last für jede Zone, die an die Steuerstelle angeschlossen ist.
- Einstellen der Lichtszenen zur gewünschten Gestaltung der Beleuchtung und zur Prüfung der Funktionsfähigkeit der Steuerstelle.

Zur Einstellung der GRAFIK Eye-Steuerstelle muß zunächst der Programmiermodus aktiviert werden und dann die einzelnen Menüpunkte am FADE- Display eingestellt werden. Die folgenden Seiten enthalten schrittweise Anweisungen zu PROGRAMMIERMODUS den Setup-Codes.

### **Programmiermodus aktivieren/ deaktivieren**

**Programmiermodus aktivieren:** Szenen-Taste 1 und die AUS-Taste etwa 3 Sekunden drücken, bis die LEDs zyklisch blinken.

**Programmiermodus deaktivieren:** Führen Sie denselben Vorgang wie beim Aktivieren aus: Szenen-Taste 1 und die AUS-Taste etwa 3 Sekunden drücken, bis die LEDs nicht mehr zyklisch blinken. Die Steuerstelle ist nicht mehr im Programmiermodus; sie ist jetzt betriebsbereit im Normalmodus. Im Programmiermodus werden die Setup-Codes im FADE-Display angezeigt. Um das Menü durchzublättern und den gewünschten Code auszuwählen, drücken Sie die ▲ oder ▲ FADE-Tasten.

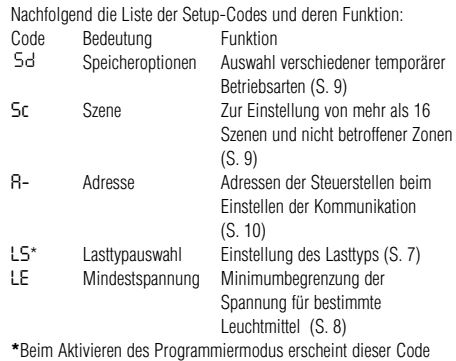

zuerst.

- Durch Drücken der FADE-Taste ▲, wird zuerst **R-**, dann **Sc.** 5d und zuletzt aktiviert.
- Durch Drücken der FADE-Taste ▼, wird LE.

### **Bestimmung der Art der Last für jede Zone aktievert**

Die GRAFIK Eye-Steuerstellen sind bei Lieferung standardmäßig für Glühlampen (ohmsche Lasten) eingestellt. Werden andere Leuchtmittel eingesetzt, müssen Sie den Lasttyp in der entsprechenden Zonen ändern.

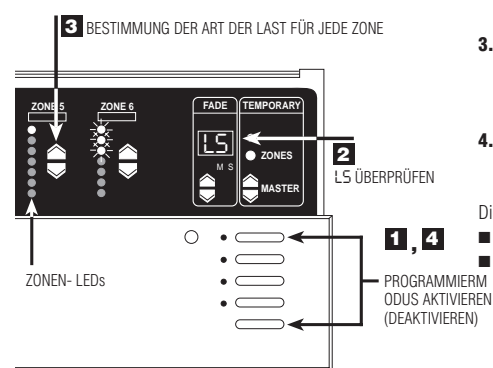

- **1. Programmiermodus aktivieren**. Szenen-Taste 1 und die Aus-Taste etwa 3 Sekunden gedrückt halten, bis die LEDs zyklisch blinken.
- **2. Im FADE-Display** *LS* **überprüfen**. (LS erscheint als erster Code, wenn der Programmiermodus aktiviert wird. Bis zum Erreichen des LS-Modus werden die ZONEN-LEDs von oben nach unten nacheinander eingeschaltet.)
- 3. Lasttyp für jede Zone einstellen. Drücken Sie ZONE  $\blacktriangle$ und  $\blacktriangle$  bis die Anzahl der ZONEN-LEDs mit den Vorgaben für den jeweiligen Lasttyp übereinstimmt. (Siehe Abbildung auf der nächsten Seiten).
- **4. Programmiermodus deaktivieren**. Szenen-Taste 1 und die AUS-Taste etwa 3 Sekunden drücken, bis die LEDs nicht mehr zyklisch blinken.
- Die Grafik zeigt als Beispiel eine Steuerstelle für 6 Zonen:
- Zone 5 ist auf Glühlampen oder magnetische Trafos und ■ Zone 6 auf Neon-/Kaltkatodenröhren eingestellt.

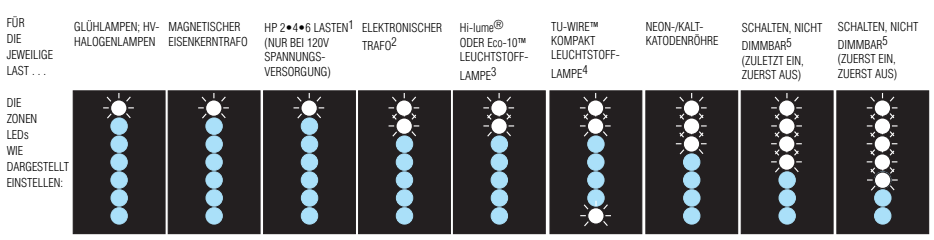

- **1.** Stellen Sie alle Zonen, die HP 2•4•6 Dimmer-Module enthalten wie dargestellt ein — und zwar unabhängig davon, was für einen Lasttyp sie in der Wirklichkeit darstellen (einschließlich nicht dimmbar oder schaltbar). Mit dem HP 2•4•6 können auch nicht-kapazitive Vorschaltgeräte geschaltet werden. Um das Dimmen dieser "HPgesteuerten" Zonen genau einzustellen, müssen Sie die Minimal- und Maximalspannung am HP 2•4•6 Dimmer-Modul einstellen, wie es auf dem mitgelieferten Installationsblatt beschrieben ist. Die HP 2•4•6 Dimmer-Module sollten in Kreisen mit von einem Generator erzeugten Netzspannung **NICHT** eingesetzt werden!
- **2.** Alle an das (ELV)-Interface angeschlossenen elektronischen Trafos müssen für die Phasenabschnittsteuerung ausgelegt sein. Stellen Sie vor Installation eines elektronischen Transformators (ELV) beim Hersteller fest, ob er dimmbar ist. Die Zonen der Steuerstellen der 3000er Serie, an denen gedimmte Lasten angeschlossen sind, **MÜSSEN** mit einem ELVI- Interface ausgerüstet sein.

### **Was ist eine Szene?**

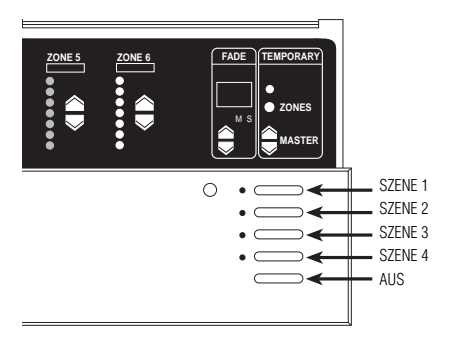

- **3.** Jede Zone, die für Lutron Hi-lume oder Eco-10 Vorschaltgeräte mit Leuchtstofflampen eingestellt ist, **muß** mit GRX-FDBI oder GRX-TVI Leuchtstofflampen-Interfaces ausgerüstet sein. Weitere Informationen hierzu erhalten Sie bei Lutron.
	- **4.** Beachten Sie, daß die Tu-Wire Compact Leuchtstofflampen, anders als andere Lasten dieses Typs, **keine** FDBI-Interfaces benötigen. Dieser Lasttyp ist in den GRX-CE-Modellen nicht verfügbar.
- **5.** Stellen Sie für Leuchten, die nur ein- und ausgeschaltet und nicht gedimmt werden "non-dim" (nicht dimmbar) ein (es sei denn, Sie verwenden HP Dimmer-Module).
	- Bei nicht dimmbaren Leuchtstofflampen mit Vorschaltgeräten muß die Zone mit einem GRX-TVI-Interface ausgerüstet und auf "nicht dimmbar" eingestellt oder mit einem HP 2•4•6 ausgerüstet und dem HP 2•4•6 Lasttyp entsprechend eingestellt werden.

Die in der GRAFIK Eye-Steuerstelle eingestellten Helligkeitsniveaus und FADE-Zeiten (Übergangszeiten) werden Szenen genannt. Um eine Szene zu programmieren, wählen Sie eine Szene- Taste aus und stellen die gewünschte Intensität für jede einzelne ZONE ein. Die sofort gespeicherten Werte können Sie durch drücken einer der Szenen-Tasten wieder abrufen. Die erste Taste ruft Szene 1 ab; die zweite Taste Szene 2; usw. Die letzte Taste schaltet das Licht aus.

Für ein Wohnzimmer könnten die Lichtszenen z. B. wie folgt aussehen:

#### HELLIGKEITSNIVEAUS DER ZONEN

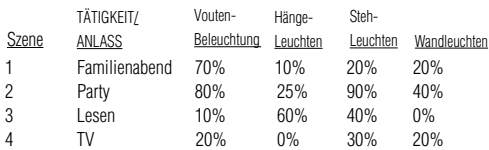

Normalerweise werden von einer Steuerstelle nur Szenen 1—4 verwaltet. Die Steuerstellen können allerdings bis zu 16 Szenen speichern. Mit zusätzlich angeschlossenen Bedienstellen ist es möglich die Szenen 5- 16 abzurufen.

### **Das Programmieren der Lichtszenen**

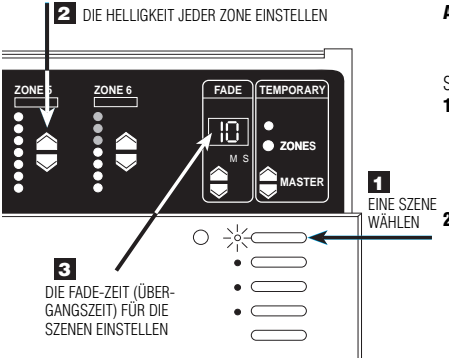

Die Anzeige "S" und "M" unterhalb des FADE- Displays zeigt an, ob die FADE-Zeit (Überblendzeit) auf "M"inuten oder "S"ekunden eingestellt ist. Zur Einstellung der FADE-Zeit in Minuten, drücken Sie die FADE-Taste <a>>
solange, bis Sie alle Zahlen von 1 bis 59 Sekunden durchlaufen und "M" aufleuchtet. Jetzt wird die FADE- Zeit in Minuten weitergezählt. Um zu Sekunden zurückzukehren, drücken Sie die FADE-Taste  $\blacktriangleright$  solange, bis wieder die Sekundenanzeige "S" erscheint.

**Anmerkung:** Die Steuerstelle muß sich im 5d Modus befinden. Weitere Informationen zu den Speicheroptionen finden Sie auf Seite 9.

So stellen Sie Szenen 1 bis 4 ein:

- **1. Eine Szene wählen**. Die Taste für die Szene drücken, die programmiert werden soll. (Erste Taste für Szene 1, zweite Taste für Szene 2 usw.). Nicht vergessen, daß die letzte Taste für die "AUS"- Szene reserviert ist und daher keine Szeneneinstellung erfordert. Stellen Sie keine Helligkeitsniveaus für diese Taste ein.
- 2. Die Helligkeit jeder Zone einstellen.  $\blacktriangle$  und  $\blacktriangle$  ZONEN-Tasten drücken, um die Lampen der ZONE auf die gewünschte Helligkeit einzustellen. (Die senkrecht angeordnete ZONEN-LEDs zeigen die entsprechende Lichtintensität an. Jede LED stellt eine Helligkeitsänderung von ca. 15% dar. In unserem Beispiel ist ZONE 6 auf 60 % eingestellt). Weitere Informationen zum Programmieren der Szenen 5 bis 16, sowie zur genaueren Einstellung der Intensität mit Hilfe einer GRAFIK Eye-Steuerstelle der 3500er Serie finden Sie auf Seite 8.
- **3. Die FADE-Zeit (Übergangszeit) für Szene einstellen**. FADE-Tasten ▲ und ▲ drücken, um eine FADE-Zeit von 0-59 Sekunden oder 1—60 Minuten einzustellen\*. (FADE ist die Zeit, die beim Übergang von einer Szene zur anderen Szene vergeht bis diese vollständig eingestellt ist.

Diesen Vorgang für jede Szene wiederholen. Sie können auch eine FADE-Zeit für das verzögerte Ausschalten programmieren. Hierzu die AUS-Taste drücken und die FADE-Zeit wie gewünscht einstellen.

### **Vorübergehende Änderung des Helligkeitsniveaus**

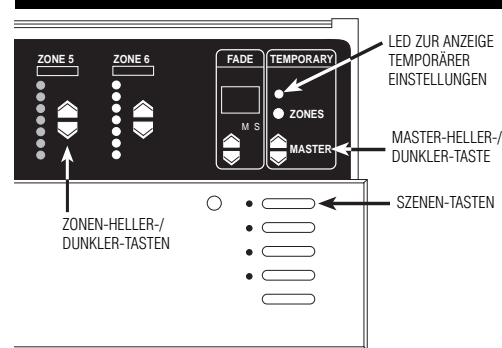

Steuerstelle muß sich entweder im 5d oder 5b im Modus befinden. Weitere Informationen zu den Speicheroptionen finden Sie auf Seite 9.

- Um das Gesamtniveau einer Szene zu ändern:
	- Die entsprechende Szenen-Taste drücken.
	- Um alle Zonen gemeinsam heller oder dunkler zu steuern, oder • MASTER-Tasten drücken.
- SZENEN-TASTEN Um eine Zone zu ändern:

Wenn die "TEMPORARY"-LED (temporäre Änderung ) noch nicht leuchtet, die "TEMPORARY"- ZONEN-Taste drücken. Die "TEMPORARY"- LED über der "TEMPORARY"-ZONEN -Taste leuchtet auf.

Um das Lichtniveau einer Zone zu ändern, die ZONEN-Taste  $\triangle$  oder  $\blacktriangledown$  drücken.

**Anmerkung:** Diese Änderungen bleiben nur so lange erhalten,

bis eine neue Szene gewählt wird, d.h. sie werden von der GRAFIK Eye-Steuerstelle nicht gespeichert.

### **Einstellen der Minimumbegrenzung—OPTIONAL**

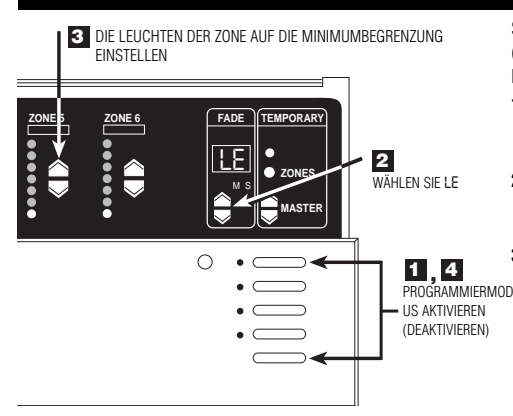

\* Abgesehen von nicht dimmbaren Zonen. Für diese Zonen leuchten alle Zonen-LEDs und Sie können die Minimumbegrenzung nicht einstellen.

Stellen Sie bei Bedarf die Minimumbegrenzung ein, um Flackern (vor allem bei Neon-/Kaltkatodenröhren und Leuchstofflampen) bei geringer Lichtstärke zu verhindern.

- **1. Programmiermodus aktivieren**.Szenen-Taste 1 und AUS-Taste etwa 3 Sekunden drücken, bis die LEDs zyklisch blinken.
- **2.** *LE* (Minimumbegrenzung) **aktivieren**. Dazu FADE-Taste 6 einmal drücken. Alle Zonen schalten dann auf die niedrigste Dimmstufe und nur die unteren LEDs leuchten\*.
- **3. Die Lampen der Zone auf die Minimumbegrenzung einstellen**. Die Lampen mit den ZONEN-Tasten ▼ und 5 auf ein flackerfreies Niveau einstellen. Diese Einstellung wird als "optimales Minimum" gespeichert. Die untere Begrenzung des Dimmings, bevor abgeschaltet wird, ist jetzt festgelegt. Diesen Vorgang für alle weitere Zonen wiederholen, die eine Minimumbegrenzung benötigen.
- **4. Programmiermodus deaktivieren**. Szenen-Taste 1 und die AUS-Taste drücken, bis die LEDs nicht mehr zyklisch blinken.
- **Anmerkung:** Die senkrecht angeordneten ZONEN-LEDs bleiben während der Einstellung des Minimums unverän dert. In diesem Modus zeigen die LEDs die nied rigste Dimmstufe an.

### **Erweiterte Szenenprogrammier-Optionen—OPTIONAL**

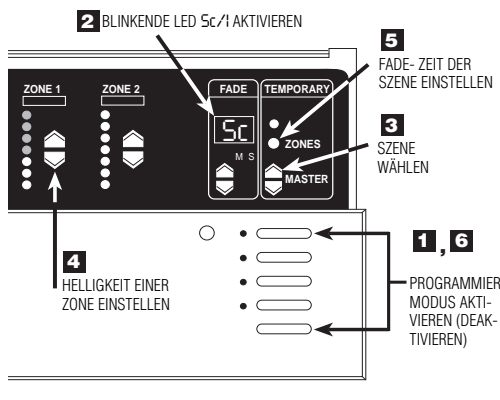

Programmieren der Szenen 5 bis 16.

- **1. Programmiermodus aktivieren:** Szenen- Taste 1 und AUS- Taste etwa 3 Sekunden drücken, bis die Szenen-LEDs zyklisch blinken.
- **2. Wählen Sie** *Sc* (den Code zum Programmieren der Szenen) durch zweimaliges Drücken der FADE- Taste. *Sc* und *I* (für Szene 1) blinken jetzt abwechselnd im FADE-Display.**.**
- 3. Szene wählen. Drücken Sie MASTER  $\blacktriangle$  oder  $\blacktriangledown$ , um die zu programmierende Szene auszuwählen.

#### **4. Helligkeit einer ZONE einstellen.**

- **3100** Drücken Sie  $\blacktriangle$  oder  $\blacktriangledown$  ZONEN-Taste, um die Helligkeit einer Zone einzustellen.
- **3500** Drücken Sie die ZONE-Taste ▲ oder ▼ : das gegenwärtige Helligkeitsniveau wird in Prozent angezeigt. Dann die Zonen-Taste nochmals drücken, um die gewünschte Helligkeit in Stufen von 1 % einzustellen.
- **5. FADE-Zeit einer Szene einstellen.** Drücken sie die TEMPORARY"-ZONEN- Taste. Die aktuelle FADE-Zeit wird angezeigt. Sie können jetzt, während Sie die "TEMPORARY" ZONEN-Taste noch gedrückt halten, die FADE-Zeit mit den FADE-Tasten  $\blacktriangle$  und  $\blacktriangledown$  einstellen.
- **Programmiermodus deaktivieren.** Szenen-Taste 1 und die AUS-Taste drücken, bis die LEDs nicht mehr zyklisch blinken.

### **Einstellen einer "nicht zu verändernden Zone" - OPTIONAL**

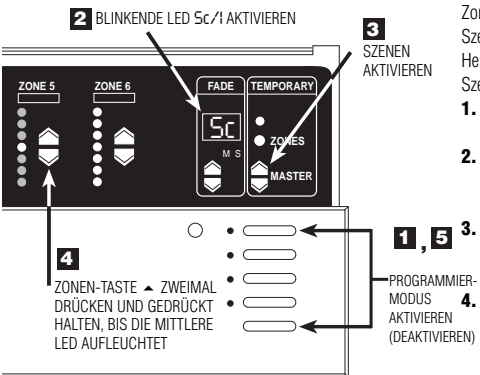

Zonen können so programmiert werden, daß sie bei einem Szenenwechsel nicht verändert werden. (Das bedeutet, daß die Helligkeit einer Zone unverändert bleibt, wenn eine bestimmte neue Szene gewählt wird.)

- **1. Programmiermodus aktivieren.** Szenen- Taste 1 und AUS-Taste etwa 3 Sekunden drücken, bis die LEDs zyklisch blinken.
- **2. Wählen Sie** *Sc* (den Code für Programmieren der Szenen) durch zweimaliges Drücken der FADE-Taste 5. *Sc* und *I* (für Szene 1) im FADE-Display blinken jetzt abwechselnd.
- **3. Szene wählen.** MASTER-Taste  $\blacktriangle$  und  $\blacktriangledown$  drücken, um die Szene zu wählen, die sich nicht auf das Helligkeitsniveau einer anderen Zone auswirken soll.

**4. Einstellen einer nicht zu verändernden ZONE.** ZONEN-Taste  $\blacktriangleright$  zweimal drücken, bis im senkrechten LED-Balken sämtliche LEDs verlöschen (das kann bis zu 10 Sekunden dauern). Die Helligkeit dieser Zone bleibt jetzt unverändert, wenn die jeweilige Szene gewählt wird. Anmerkung: Sie können mehrere nicht zu verändernde Zonen für eine Szene in diesem Modus programmieren.

**5. Programmiermodus deaktivieren**. Szenen-Taste 1 und die AUS-Taste drücken, bis die LEDs nicht mehr zyklisch blinken.

### **Einstellen der Speichermöglichkeiten — OPTIONAL**

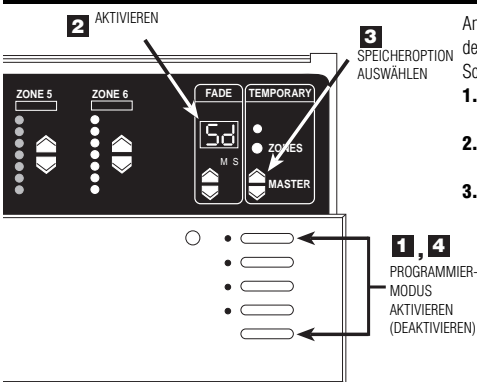

An den GRAFIK Eye-Steuerstellen der 3000er Serie können verschiedene Speichermöglichkeiten gewählt werden. Führen Sie folgende Schritte aus, um die gewünschte Speicheroption einzustellen:

- **1. Programmiermodus aktivieren**. Szenen- Taste 1 und AUS-Taste etwa 3 Sekunden drücken, bis die LEDs zyklisch blinken.
- **2.** 5d aktivieren. FADE-Taste **6 drücken**, bis 5d im FADE-Display angezeigt wird.
- 3. Speichermöglichkeit wählen. MASTER-Taste  $\blacktriangle$  und  $\blacktriangledown$ drücken, und zwischen den Optionen wählen:
	- **Speichern immer erlaubt (Voreinstellung).** Jede Änderung des Helligkeitsniveaus oder der FADE-Zeiten wird sofort permanent abgespeichert. Zur vorübergehenden Änderung der Helligkeit, siehe den Abschnitt "Vorübergehende Änderung des Helligkeitsniveaus" auf Seite 8.
	- **Bedingtes Speichern.** Die "TEMPORARY ZONES"-LED leuchtet und alle Änderungen der Helligkeiten oder FADE-Zeiten sind nur temporär, es sei denn, Sie schalten die "TEMPORÄRE ZONEN"-LED mit Hilfe der TEMPORÄRE-ZONEN-Taste aus.
	- **Niemals speichern.** Die "TEMPORARY ZONES"- LED bleibt permanent EIN geschaltet, Sie kann nicht AUS geschaltet werden. In diesem Modus sind alle Helligkeitsänderungen temporär.
	- *4S* **Vier Szenen.** Die Bedienung wird auf vier Szenen-Tasten, die AUS-Taste, den IR-Empfänger und die MASTER-Taste  $\rightarrow$  oder  $\rightarrow$  beschränkt. Alle andere Tasten sind deaktiviert.

**Alle Tasten verriegelt.** Alle Tasten der Steuerstelle sind deaktiviert. Nur der IR-Empfänger und die Bedienstellen bleiben aktiv. (Sie können den Programmiermodus durch Wiederholung von Schritt 1 immer noch aktivieren.)

**4. Programmiermodus deaktivieren**. Szenen-Taste 1 und die AUS-Taste drücken, bis die LEDs nicht mehr zyklisch blinken.

### **SCHRITT 4: Einstellen der Systemkommunikation**

In diesem Abschnitt wird das Einstellen der Systemkommunikation zwischen der Steuerstellen und den zugehörigen Bedienstellen des System erklärt.

### **Stellen Sie die Kommunikation nicht ein . . .**

- Wenn Sie nur eine Steuerstelle verwenden und . .
	- nur bis zu drei der folgenden Bedienstellen einsetzen: NTGRX-4S, -4B, -4S-IR, -4S-DW, oder EGRX-4S, -4S-IR in beliebiger Kombination.

Wenn einer dieser Fälle zutrifft, können Sie dieses Handbuch schließen und sich entspannen! Ihr System wird ohne weitere Verkabelung oder Programmierung wie gewünscht funktionieren!

### **Richten Sie den Datenaustausch dann ein, . . .**

- Wenn Sie mehr, als eine Steuerstelle haben, oder . .
- wenn Sie andere Bedienstellen als NTGRX-4S, -4B, -4S-IR, -4S-DW, oder EGRX-4S, -4S-IR einsetzen.

### WICHTIG!

Prüfen Sie zuerst die PELV-Verkabelung. **Ein als aus als eine Sie zur einer Sie zur einer Vohnzimmer**).

Vor der Einrichtung der Kommunikation muß gewährleistet sein, daß die PELV-Verkabelung vorschriftsmäßig ausgeführt wurde.

- An der Steuerstelle Szene 1 wählen (die oberste Taste drücken).
- Leuchtet die Szene 1-LED an allen anderen Steuerstellen und NTGRX-4S Bedienstellen?
	- **JA**: Die PELV-Verkabelung ist in Ordnung. Weiter zum nächsten Schritt.

**NEIN**: Die PELV-Verkabelung ist fehlerhaft verdrahtet. Prüfen Sie lose Anschlüsse oder vertauschte Kabel. Siehe "Anhang A" für Informationen zur PELV-Verkabelung.

#### **ODER**

Der GRAFIK Eye-Steuerstelle wurde eine andere Adresse als *A-* (im Werk eingestellt) zugewiesen. Siehe zusätzliche Informationen weiter unten über das Zuweisen von Adressen zu Steuerstellen.

### **Wozudient die Kommunikation?**

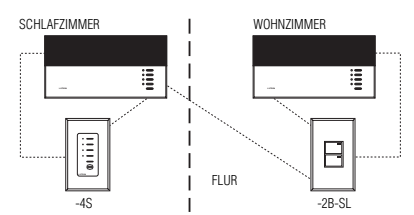

Die Abbildung zeigt, wie die Bedienstellen einer typischen Heimanwendung Daten an die Steuerstellen senden.

- Mit der im Flur montierten NTGRX-2B-SL-Bedienstelle zur Steuerung mehrerer Funktionen können Sie Lampen im Schlafzimmer und im Wohnzimmer ein- und ausschalten. Hierzu sendet die -2B-SL - Bedienstelle den entsprechenden Befehl an die Steuerstellen in beiden Zimmern.
- Die NTGRX-4S-Bedienstelle zur Szenenwahl im Schlafzimmer bietet dem Benutzer die Möglichkeit, vier verschiedene Lichtszenen zu wählen. Die -4S-Bedienstelle sendet den Befehl an die Steuerstelle im Schlafzimmer (aber **nicht** an die Steuerstelle im

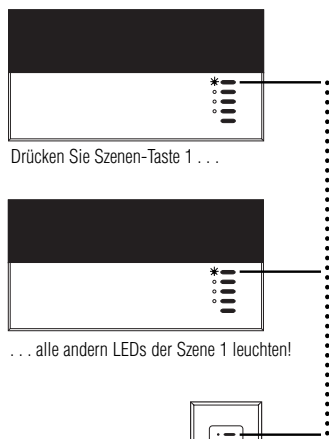

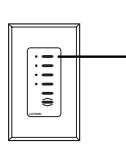

### **Zuweisen der Adressen der GRAFIK Eye-Steuerstellen**

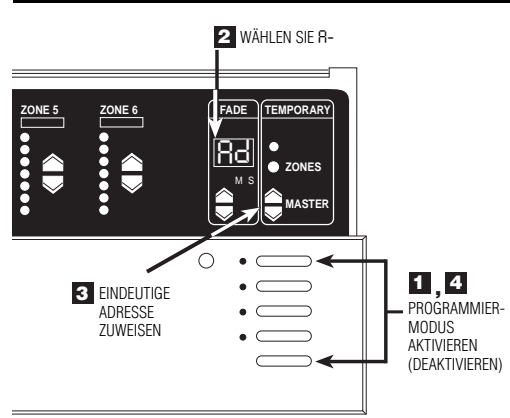

Weisen Sie jeder GRAFIK Eye-Steuerstelle in Ihrem Projekt eine eindeutige Systemadresse (*AI* bis *A8*) zu. Zur Zuweisung einer Adresse:

- **1. Programmiermodus aktivieren**. Szenen-Taste 1 und die AUS-Taste etwa 3 Sekunden drücken, bis die LEDs nicht mehr zyklisch blinken.
- **2. A-** (das Adressen-Display) aktivieren. FADE-Taste  $\triangle$  einmal drücken. Im FADE-Display wird *A-* angezeigt.
- 3. Eindeutige Adresse zuteilen. MASTER-Taste  $\blacktriangle$  einmal drücken. Im FADE-Display erscheint daraufhin die nächste "freie" Adresse. Diese Adresse wird der Steuerstelle zugewiesen. (Wenn es sich um die erste Steuerstelle in Ihrem System handelt, wird *AI* angezeigt.)
- **4. Programmiermodus deaktivieren**. Szenen-Taste 1 und die AUS-Taste etwa 3 Sekunden drücken, bis die LEDs nicht mehr zyklisch blinken.
- **5. Wiederholen Sie** Schritte 1 bis 4 für jede GRAFIK Eye-Steuerstelle.

#### **Seite 10**

### **Einstellen einer Bedienstelle auf Senden an einer empfangenden Steuerstelle**

Damit eine Bedienstelle mit einer Steuerstelle kommunizieren kann, muß jede Bedienstelle einzeln auf Senden konfiguriert werden.

- **1.** Programmiermodus aktivieren.
- **2.** Empfangsmodus der Steuerstelle aktivieren ?

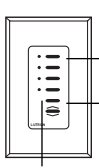

Die oberste Szenen-Taste und die AUS-Taste etwa 3 Sekunden  $\overline{\bullet}$  **Lutran** gedrückt halten . . .

. . . LEDs blinken —Bedienstelle sendet

. . . Die LEDs blinken synchron— Steuerstelle empfängt

Szenentaste 1 etwa 3 Sekunden gedrückt halten

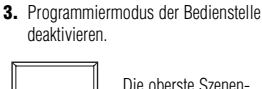

Ξ

Die oberste Szenen-Taste und die AUS - Taste etwa 3 Sekunden gedrückt halten . . .

Die LEDs blinken nicht mehr zyklisch

Das Kommunikationsverbindung ist eingerichtet. Die Steuerstelle empfängt Daten, wenn eine Taste der Bedienstelle gedrückt wird. Wiederholen Sie diesen Vorgang für alle andere Bedienstellen, um die gewünschte Kommunikation einzustellen.

Weitere ausführliche schrittweise Anweisungen zur Einrichtung der Kommunikation für alle Arten von GRAFIK Eye-Bedienstellen finden Sie in den Anweisungen, die mit jeder Bedienstelle mitgeliefert werden.

### **Einstellen des bidirektionalen Kommunikation zwischen zwei Steuerstellen**

In diesem Abschnitt wird der Gebrauch der bidirektionalen Kommunikation zur Einstellung von Lichtkonfigurationen mit mehr als 6 Zonen erklärt. (Das ist die Höchstzahl der Zonen, die eine Steuerstelle der 3000er Serie steuern kann). Wenn der bidirektionale Datenaustausch zwischen der Steuerstellen eingerichtet ist, wird bei der Anwahl einer Szene automatisch dieselbe Szene an allen anderen Stellen aufgerufen. Dadurch werden die individuellen Szenen von maximal acht 6-Zonen-Steuerstellen zu einer gemeinsamen "großen Szene" mit bis zu 48 Zonen verbunden. Dieser Funktionsumfang ist ideal für große Räume mit häufiger Änderung der Beleuchtung geeignet (z. B. Kirchen).

Einstellen der Kommunikation in einer Richtung . . .

. . . dann in der anderen Richtung.

#### **Zum Beispiel: 16-Zonen-Steuerung Auswählen einer A1 Szene auf A1 . . .** Ë **6 Zonen**  $\cdot$  . **A2 A3 6 Zonen** Ë **4 Zonen**

#### **. . . aktiviert dieselbe Szene in A2 und A3.**

Wenn die Steuerstellen auf bidirektionalen Kommunikation eingestellt sind, arbeiten Sie wie eine 16-Zonen-Steuerstelle. Beachten Sie, daß der bidirektionale Kommunikation an allen Steuerstellen in beiden Richtungen eingestellt werden muß:

- A1 sendet an A2 und A3 und empfängt von beiden Steuerstellen.
- A2 sendet und empfängt von A1 und A3.
- A3 sendet und empfängt von A1 und A2.

Vor dem Einstellen der bidirektionalen Kommunikation sicherstellen, daß den Steuerstellen eindeutige Adressen zugewiesen wurden (siehe Seite 10).

**1. Programmiermodus von A1 aktivieren**.Szenen-Taste 1 und AUS-Taste etwa 3 Sekunden drücken, bis die LEDs zyklisch blinken.

**2. Legen Sie die empfangenden Steuerstellen fest** (A2 und bis zu 6 andere Steuerstellen). Szenen-Taste 1 und AUS-Taste etwa 3 Sekunden drücken, bis die LEDs synchron blinken und damit anzeigen, daß diese Steuerstellen Daten von A1 empfangen. (Um zu verhindern, daß eine empfangende Steuerstelle von A1 Daten empfängt: Aktivieren das Programmiermodus von A1; Drücken der AUS-Taste der empfangenden Steuerstellen bis die LEDs aufhören zu blinken.)

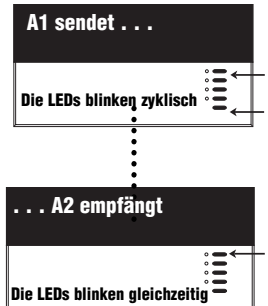

- **3. Deaktivieren Sie den Programmiermodus von A1.** Szenen-Taste 1 und AUS-Taste etwa 3 Sekunden drücken, bis die LEDs auf A1 und den gekoppelten Steuerstellen aufhören zyklisch zu blinken. Sie haben damit eine unidirektionale Kommunikation zwischen A1 und allen empfangenden Steuerstellen eingerichtet.
- **4.** Um die bidirektionale Kommunikation einzurichten, kehren Sie den oben beschriebenen Prozeß um: Aktivieren Sie den Programmiermodus von A2, richten Sie A1 (und die gewünschten anderen Steuerstellen) auf Empfangen ein und deaktivieren Sie zuletzt den Programmiermodus von A2.

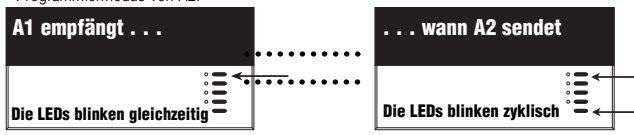

## **Anhang A: Informationen zur PELV-Verkabelung**

Dieser Anhang beschreibt detailliert die PELV-Bus-Verkabelung für die Kommunikationsleitungen zwischen den GRAFIK Eye-Steuerstellen und Bedienstellen. Nach den Lutron-Vorschriften müssen alle GRAFIK Eye-Steuerstellen der 3000er Serie und Bedienstellen mit 2x2 verdrillten Leitungen in einer Linie (Daisy-chain) verdrahtet werden. Wenn abgeschirmte Leitungen verwendet werden, müssen auch alle Abschirmungen miteinander und wenn vorhanden - mit Klemme D - verbunden werden. Die Abschirmungen dürfen nicht mit der Erde verbunden werden.

- Ein Kabelpaar wird für die Stromversorgung verwendet, damit jede GRAFIK Eye-Steuerstelle bis zu drei Bedienstellen mit Strom versorgen kann. Diese verdrillte Leitung wird an die Busklemmen 1 (NULLEITER) und 2 (12 V DC) angeschlossen. Klemmen Sie die 12 V DC Busleitung ab, damit sichergestellt wird, daß keine Steuerstelle **mehr als drei Bedienstellen** mit Strom speist!
- Das zweite Kabelpaar ist die Datenleitung (bis zu 450 m oder 2000 ft), die die Kommunikation zwischen den Bedienstellen und den GRAFIK Eye-Steuerstellen ermöglicht. Schließen Sie diese verdrillte Leitung an Klemmen 3 (MUX) und 4 (MUX) jeder einzelnen Steuerstelle und Bedienstelle an.
- Jede verdrillte PELV-Leitung sollte aus zwei 1,0 mm2 (AWG #18) verseilten Adern bestehen. ■ **Für PELV-Leitungen bietet Lutron eine Lösung an, die nur aus einem Kabel besteht (Bestellnummer GRX-CBL-346S).**

Empfohlene ungeschirmte Kabel:

- Verwenden Sie für Installationen, die nicht innerhalb der abgehängten Decke ausgeführt
- werden, folgende Kabel: (2) Belden 9470, (1) Belden 9156, oder (2) Liberty 181P/2C-EX-GRN, oder gleichwertige Kabel.
- Für Installationen in der Decke (2) Belden 82740, oder gleichwertige Kabel verwenden.

Die Kreise, in denen sich Bedienstellen befinden, werden als Kreise der Kategorie 2 (U.S.A) bzw. als Schutzkleinspannungskreise mit Schutzerdung (IEC) eingestuft. Die Spannung überschreitet 24 V AC oder 15 V DC nicht, es sei denn, es liegen anderslautende Angaben vor. Als Stromkreise der Kategorie 2, genügen Sie den Vorschriften von NFPA 70, National Electrical Code (NEC). Als Kreise der Kategorie 2, genügen diese Kreise den Anforderungen NFPA 70, National Electrical Code (NEC). Als Schutzkleinspannungskreise mit Schutzerdung genügen sie den Anforderungen IEC 60364-4-41, VDE 0100 Teil 410, 7671:1992 und anderen gleichwertigen Normen und Standards. Während der Installation und Verdrahtung der Zusatzgeräte befolgen Sie alle im jeweiligen Land geltenden und/oder örtlichen

Verdrahtungsvorschriften. Externe Kreise, die an die RS232-, DMX512- oder andere Schnittstellen der Zusatzgeräte angeschlossen werden, müssen von Herstellern der Kategorie 2 stammen oder allen in Ihrem Land geltenden Anforderungen an Schutzkleinspannungskreise mit Schutzerdung entsprechen.

#### **In den PELV-Kreisen der GRAFIK Eye-Steuerstellen der 3000er Serie wird 12 V Gleichspannung verwendet.**

### **Was ist PELV?**

In Ländern innerhalb des Geltungsbereichs der IEC-Vorschriften wird PELV als Protective Extra-Low Voltage (Schutzkleinspannung) bezeichnet. Ein PELV-Kreis ist ein geerdeter Stromkreis, bei dem die Spannung 50 V AC oder 120V pulsfreien DC nicht überschreiten darf. Die Stromquelle muß einen Sicherheitstransformator enthalten, dessen Isolation einschlägige Vorschriften erfüllt.

#### **WICHTIGER VERDRAHTUNGSHINWEIS!**

Die Netzkabel und die PELV-Kabel müssen voneinander getrennt verlegt werden. Verwenden Sie nur zertifizierte Kabel für alle Netz- und PELV-Verbindungen. Kabel mit einem HAR-Zeichen oder mit einem anderen nationalen Zeichen dürfen verwendet werden, wenn Sie alle anwendbaren Anforderungen bezüglich feste Installationen erfüllen. Siehe den wichtigen Verdrahtungshinweis auf Seite 3.

### **Ein kleines Projekt: Eine Steuerstelle mit bis zu drei Bedienstellen**

Jede Steuerstelle kann bis zu drei Bedienstellen speisen. Wenn Sie mehr als drei Bedienstellen von einer Steuerstelle speisen wollen, verwenden Sie eine externe 12 V DC Stromversorgung wie weiter unten dargestellt.

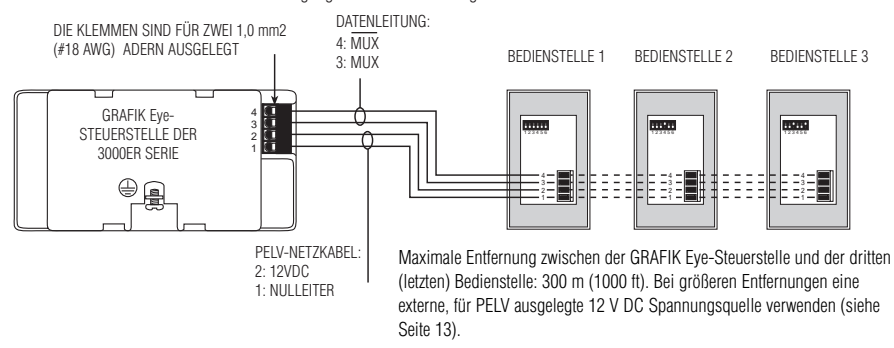

#### WICHTIGE VERDRAHTUNGSHINWEISE!

- **1.** Verbindungen Nr. 1, 2, 3 und 4 in einer Linie (Daisy-chain) mit allen Steuer- und Bedienstellen verdrahten. Die Steuerstelle verfügt über eine eigene Spannungsversorgung.
- 2. Jede Steuerstelle kann bis zu drei Bedienstellen speisen. Wenn Sie mehr als drei Bedienstellen von einer Steuerstelle speisen wollen, verwenden Sie eine externe 12 V DC Stromversorgung wie weiter unten dargestellt.
- **3.** Lutron empfiehlt, alle Anschlüsse in der UP-Dose vorzunehmen. Abgesetzte Anschlüsse müssen in einem Schaltkasten oder in einer Verteilerdose installiert werden, wobei der Abstand von der Busleitung zum angeschlossenen Gerät höchstens 2,5 m (8 ft.) betragen darf.

**Anmerkung:** Stellen Sie sicher, daß die PELV-Kabel keine Netzkabel berühren. Siehe Anweisungen zur PELV-Verkabelung an Seite 4.

JEDE KLEMME IST FÜR ZWEI 1,0 mm2 (#18 AWG) ADERN AUSGELEGT.

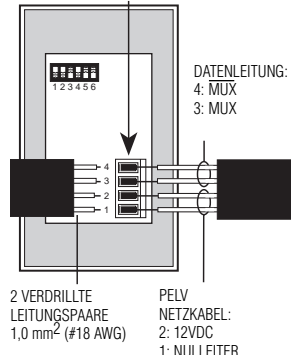

### **Ein großes Projekt mit bis zu 8 Steuerstellen und 16 Bedienstellen**

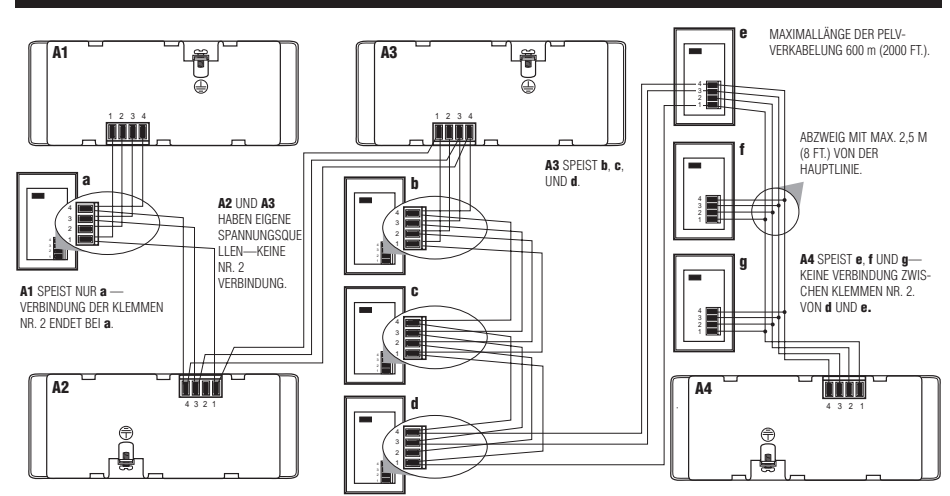

#### **WICHTIGE VERDRAHTUNGSHINWEISE!**

- **1.** Die Verdrahtung der Klemmen Nr. 1, 3 und 4 erfolgt in Reihe (Daisy-chain) mit allen Steuer- und Bedienstellen. Die Steuerstelle verfügt über eine eigene Spannungsversorgung. Schließen Sie die Verbindungen an Klemme 2 (12 V DC Spannungsversorgung) so an, daß:
	- Jede Steuerstelle höchstens drei Bedienstellen speist.
	- Jede Bedienstelle wird nur durch eine einzige Steuerstelle gespeist.
- **2.** Lutron empfiehlt, alle Anschlüsse in der UP-Dose der Steuerstelle vorzunehmen. Abgesetzte Anschlüsse müssen in einem Schaltkasten oder in einer Verteilerdose installiert werden, wobei der Abstand von der Busleitung zum angeschlossenen Gerät höchstens 2,5 m (8 ft.) betragen darf.

**Anmerkung:** Stellen Sie sicher, daß die PELV-Kabel keine Netzkabel berühren. Siehe Anweisungen zur PELV-Verkabelung an Seite 2.

### **Installation einer externen Spannungsquelle**

Eine externe, für den PELV-Betrieb ausgelegte 12 V-Gleichspannungsquelle, wie in der Darstellung, installieren. Die Stromversorgung sollte stabilisierte Spannung und einen Nennstrom von mindestens 50 mA je Bedienstelle haben. Diese Stromversorgung kann bis zu 16 Bedienstellen speisen. Sie können jetzt von einer Steuerstelle bis zu 16 Bedienstellen versorgen.

Verwenden Sie eine externe Stromversorgung, wenn mehr als 3 Bedienstellen von einer Steuerstelle gespeist werden sollen oder wenn das Kabel die zulässige Höchstlänge überschreitet. Eine Stromversorgung verstärkt nicht die Datensignale. Die Höchstgrenze für Datenleitungen beträgt 450 m (2000 ft.).

Vor der Installation die Anweisungen des Herstellers sorgfältig lesen.

#### **Für 120 V-Anwendungen bietet Lutron einen 12 V DC-Transformator an. Fragen Sie nach Bestellnummer GRX-12VDC.**

### **WICHTIGE VERDRAHTUNGSHINWEISE!**

- **1.** Das 12 V DC Kabel von der Stromversorgung mit Klemme 2 aller Bedienstellen verbinden. Dieses Kabel nicht an die Steuerstellen anschließen! Stellen Sie sicher, daß Klemme 1 mit allen Bedien- und Steuerstellen verbunden ist.
- **2.** Lutron empfiehlt folgende Maximaldistanz zwischen der externen 12 V DC Stromversorgung und der sechzehnten Bedienstelle:<br>■ 2,5 mm<sup>2</sup> (#12 AWG) Leitung: 300 m (1000 ft.).  $\Box$  2,5 mm<sup>2</sup> (#12 AWG) Leitung: 300 m (1000 ft.).

Beachten Sie, daß die zulässige Maximaldistanz von der Anzahl der an das System angeschlossenen Bedienstellen abhängt. Weitere Informationen hierzu finden Sie in der "Application Note W14" oder rufen Sie die Lutron Technical Assistance Hotline an.

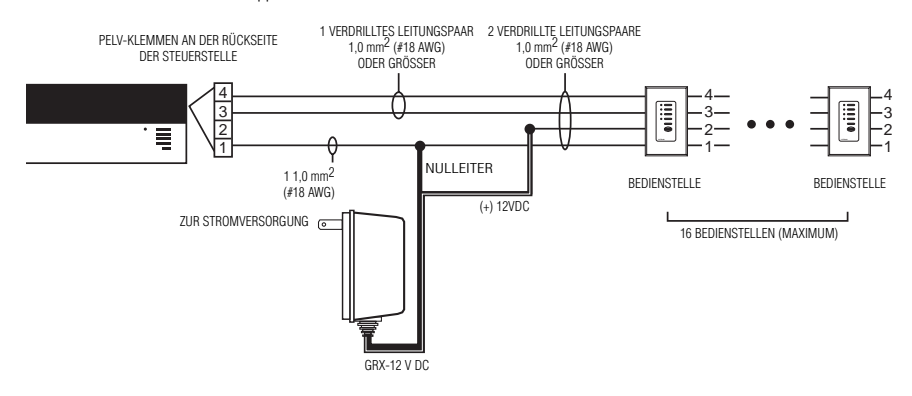

### **Anhang B: Besondere Montageanweisungen**

### **Montage einer UP-Dose**

#### **Abstand zwischen den GRAFIK Eye-Steuerstellen der 3000er Serie**

Wenn mehrere GRAFIK Eye-Steuerstellen der 3000er Serie neben- oder übereinander montiert werden, sind zur Gewährleistung des normalen Betriebs folgende Vorschriften über die Abstände und die Lüftung zu beachten.

- **1.** Alle GRAFIK Eye-Steuerstellen der 3000er Serie **MÜSSEN** müssen in Standard-US-Unterputzdosen montiert werden. US-UP-Dosen können von Lutron bezogen werden.
	- Für 2-Zonen-Steuerstellen, Power Booster, Leuchtstofflampen-Interfaces und ELVIs sind jeweils zwei einfache UP-Dosen, Bestellnummer 241-519 zu verwenden.
	- Für 3-Zonen-Steuerstellen sind jeweils drei einfache UP-Dosen, Bestellnummer 241-519 zu verwenden.
	- Für 4-Zonen- (oder noch größere) Steuerstellen verwenden Sie eine 4fache UP-Dose. Bestellnummer 241-400.

#### **Anmerkung:** Alle GRX-CE Steuerstellen werden in einer 4-fachen UP-Dose montiert. Bestellnummer 241-400.

**2.** Bei allen GRAFIK Eye-Steuerstellen der 3000er Serie, Power Boostern, Leuchtstofflampen-Interfaces und ELVIs **MÜSSEN** bei der Montage ober- und unterhalb ein Abstand von 11 cm (4 1/2 in.) gewährt werden, damit die beim normalen Betrieb erzeugte Wärme abgeführt werden kann.

### **Montage in Schaltschränken**

- Die Anlage muß allen lokalen und nationalen Vorschriften über elektrische Anlagen entsprechen.
- Lutron empfiehlt Verteilungen ohne Türen einzuplanen, da durch die Türen die Luftzirkulation zu den GRAFIK Eye-Steuerstellen der 3000er Serie und Schnittstellen eingeschränkt wird.
- Wenn mehrere GRAFIK Eye-Steuerstellen der 3000er Serie oder Schnittstellen in einem Schaltschrank montiert werden:
	- 1. Die Umgebungstemperatur der Einheiten innerhalb des Schrankes **MUSS zwischen 0°—40°C (32°—104°F) bleiben**.
	- 2. Wenn die Geräte nicht in einem Metallschrank eingebaut werden, **MÜSSEN** alle Geräte in eine UP-Dose eingebaut werden. Sehen Sie weiter oben die Anweisungen zur Montage in einer UP-Dose.
- Um die Wärmeabführung der Schnittstellen (d.h. NGRX-PB, GRX-ELVI, usw.) zu verbessern, entfernen Sie die Frontplatten der jeweiligen Geräte

#### **WICHTIGER HINWEIS:**

GRAFIK Eye-Steuerstellen der 3000er Serie und Interfaces wie z.B. NGRX-PB geben beim Normalbetrieb eine gewisse Wärme ab.

Ist die Luftzufuhr zu diesen Geräten blockiert, können bei den Steuerstellen und Interfaces Störungen auftreten, sofern die Umgebungstemperatur nicht zwischen 0° und 40° C bleibt.

### **Anhang C: Power Booster und Interfaces**

Diese Interface auf der "Lastseite" werden zwischen den Abgangsklemmen der Kreise der Steuerstelle\* und der Beleuchtung installiert

Der **PB** erhöht die zulässige Leistung des Kreises der Steuerstelle für alle drei

Lasttypen (Glüh- und Halogenlampen, NV-Lampen mit magnetischen Trafos, Neonund Kaltkatodenröhren).

Ein **ELVI** ermöglicht die Steuerung von NV-Strahlern mit elektronischen Trafos in einer Zone der Steuerstelle.

Ein **FDBI** ermöglicht die Steuerung von Leuchtstofflampen, die mit einem Luton Hi-Lume oder Eco-10 ausgerüstet sind, in einer Zone der Steuerstelle.

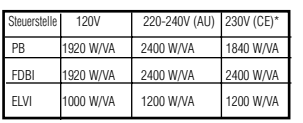

Bei Aufputzmontage: 1840 W/VA; bei Unterputzmontage: 1200 W/VA.

### **VORSICHT! Testen Sie die Last auf Kurzschlüsse.**

- Schalten Sie den Strom aus.
- PB/ELVI: Installieren Sie einen gewöhnlichen Schalter zwischen Phase und Last des Kreises, der überprüft werden soll.
- FDBI: Installieren Sie einen gewöhnlichen Schalter zwischen der Phase einerseits sowie der gedimmten und der geschalteten Phasen des Vorschaltgerätes anderseits.

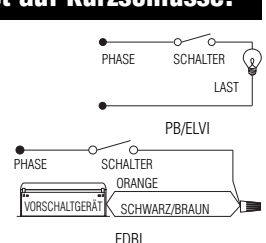

■ Schalten Sie den Strom ein und überprüfen Sie die Last auf Kurzschlüsse und Unterbrechungen.

### **Verdrahtungshinweise**

- **1.** Schalten Sie die Spannung der Steuerstelle und die Einspeisung zum PB, ELVI, oder FDBI aus.
- **2.** Montieren Sie eine 2-fache UP-Dose, empfohlene Tiefe 87,5 mm (3 1/2 in.), Mindesttiefe 68,75 mm (2 3/4 in.). Wenn mehrere Einheiten untereinander montiert werden sollen, lassen Sie mindestens 110 mm (4 1/2 in.) unterhalb und oberhalb der Geräte frei.
- **3.** Von den 2,5 mm<sup>2</sup> 75 °C Kupferdrähten in der UP-Dose 12 mm (1/2 in.) der Isolierung abmanteln und die Drähte mit den entsprechenden Anschlüssen wie dargestellt verbinden. Ausführlichere Schaltpläne finden Sie auf dem mit der Einheit mitgelieferten Anweisungsblatt.

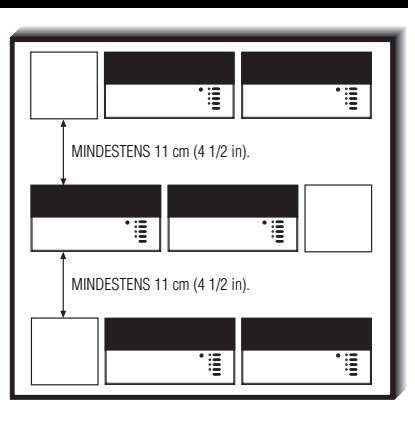

WERDEN KÖNNEN.

BEGRENZT DURCH DIE ABMESSUNGEN DER STEUERSTELLE. DIE FRONTABDECKUNG MUß GEÖFFNET

MINDESTENS 11 CM (4 1/2 IN)

### **Ausführlicher Schaltplan Montage**

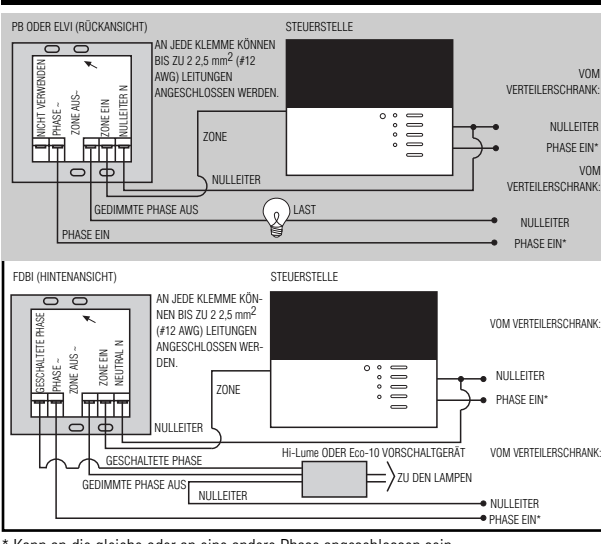

### WICHTIGE VERDRAHTUNG-SHINWEISE!

Schließen Sie den ZONE AUS nur an Lutron Hi-Lume oder Eco-10 elektronische Dimmer-Vorschaltgeräte an. Benutzen Sie diese Verbindung nicht für andere Leuchtstofflampen-Vorschaltgeräte oder Transformatoren.

\* Kann an die gleiche oder an eine andere Phase angeschlossen sein.

## **Anhang D: GRX-TVI 0-10 Volt Vorschaltgerät/Schalt-Interface**

### **Spezifikationen**

Mit dem Gerät GRX-TVI können 0-10V Steuer- und Schaltsignale erzeugt werden. Mit Hilfe dieses Geräts können GRAFIK Eye 3000 Steuerstellen Vorschaltgeräte (100-277V) mit 0-10V Signalen ansteuern. Durch die Schaltrelais von GRX-TVI werden die hohen Eingangsströme der Vorschaltgeräte abgeleitet. Mit dieser Schnittstelle können GRAFIK Eye 3000 Bedienstellen elektronische Vorschaltgeräte, wie Lutron Eco-10 (TVE-Modelle) dimmen und schalten.

- **MERKMALE:** Liefert ein der Kategorie 2 / Schutzkleinspannung entsprechendes getrenntes 0-10 V Ausgangssignal, das den Anforderungen EN60929 und IEC60929, sowie dem UL-Stan-dard 508 genügt.
	- Funktioniert mit konstantem Treibersignal für Leuchtstofflampen. (100-127V, 220-240V, 50/60Hz).

#### **NENNSTEUERSPANNUNG** 100-127/220-240V, 50/60Hz

**OUTPUT SWITCHING** 

**KLEMME L2/H2: NENNEINGANGSSTROM** 20mA **KLEMME DL2/DH2: NENNEINGANGSSTROM** 100mA

**MÖGLICHKEITEN:** Leuchtstofflampen (mit Lutron TVE Vorschaltgerät)..16A..................10A

**0-10V NENNAUSGANGSSTROM** 10µA-300mA (höchstens 150 Vorschaltgeräte)

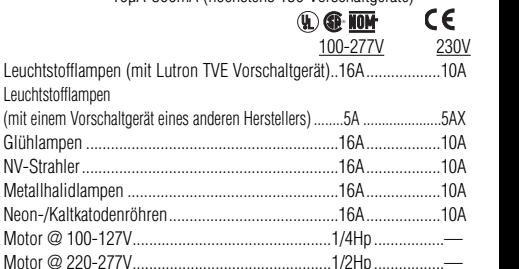

**KLEMMEN** Zwei 0,5-2,5 mm2 (#12-20AWG) Leitungen je Klemme. **MONTAGE** Schrank des Typs NEMA 1, nur in Innenräumen zu verwenden. **UMGEBUNGSBEDINGUNGEN** 0—40 °C (32—104 °F). **GEWICHT** 2 kg (4,25 lb.)

VIER MONTAGE-LÖCHER

> Incandescent 16A Fluorescent 5A Magnetic Low-voltage 16A Electronic Low-voltage 16A Neon/Cold Cathode 16A Motor 1/4 HP@120V

Switched µ

**Ratings** ✔ ACN

**Ratings** ®

### **Installation**

Mit vier Schrauben an die Wand befestigen. Benutzen Sie die Einheit selbst, um die Position der Löcher zu markieren. Die Klemmen am PCB sind für zwei 2,5 mm2) (#12 AWG) Adern ausgelegt. Damit kann das Interface unterschiedlich verdrahtet werden. Das GRX-TVI kann von einem oder von zwei

Verteilerschränken aus verdrahtet werden. Die geschaltete Leistung kann aus einer anderen Quelle gespeist werden, als die Steuerspannung.

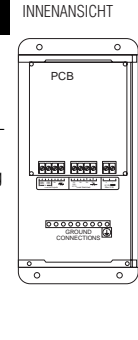

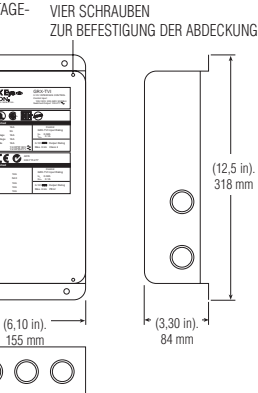

### **GRAFIK Eye Steuerstelle**

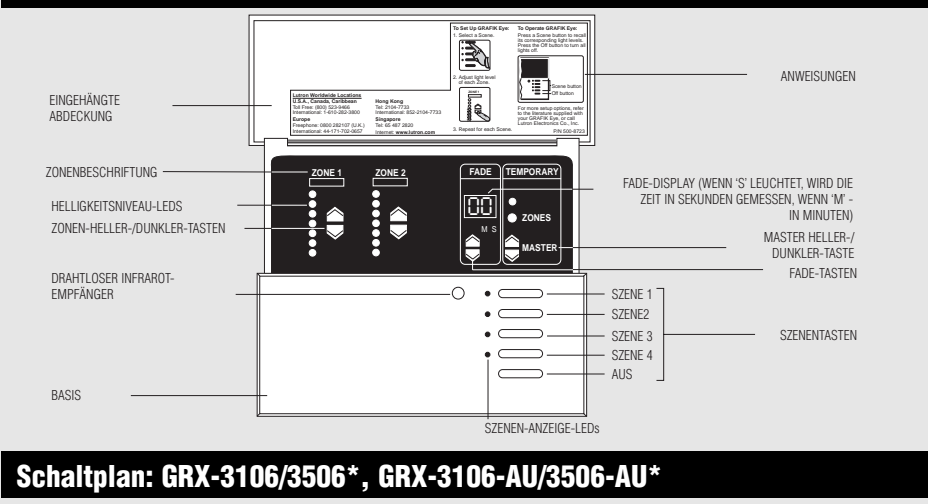

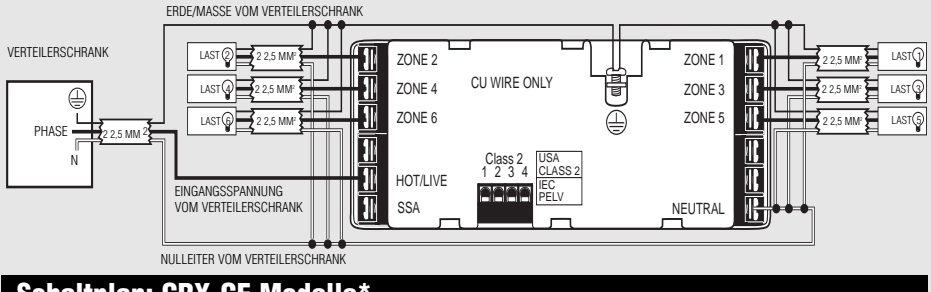

### **Schaltplan: GRX-CE Modelle\***

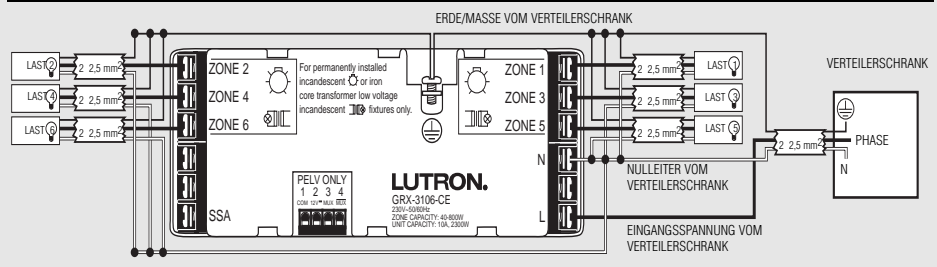

\* Sollten Sie Fragen zum Delta-Netz oder anderen Netzen haben, rufen Sie Lutron an.

#### WELTWEITE ZENTRALE

**Lutron Electronics Co. Inc.** 7200 Suter Road Coopersburg, PA 18036-1299 U.S.A. GEBÜHRENFREIE TELEFONNUMMER: (800) 523-9466 (U.S.A., Kanada & Karibik) Tel: (610) 282-3800; International 1 610 282-3800 Fax: (610) 282-3090; International 1 610 282-3090

#### **EUROPAZENTRALE**

Lutron EA Ltd. Lutron House 6 Sovereign Close Wapping London, E1 9HW, United Kingdom GEBÜHRENFREIE TELEFONNUMMER: 0800-282107 (U.K.) Tel: (171) 702-0657; International 44 171 702-0657 Fax: (171) 480-6899; International 44 171 480-6899

#### **ASIENZENTRALE**

Lutron Asuka Corporation. 2nd Floor, Kowa Shiba-Koen Bldg. 1-11, Shiba-Koen 1 chome Minato-ku, Tokyo 105-0011 Japan GEBÜHRENFREIE TELEFONNUMMER: (0120) 083417 (Japan) Tel: (03) 5405-7333; International 81-3-5405-7333 Fax: (03) 5405-7496; International 81-3-5405-7496

#### VERTRIEBSBÜRO IN HONGKONG

Lutron GL Ltd. Unit 2911, 29th Floor Bank of America Tower 12 Harcourt Road Central, Hong Kong Tel: 2104-7733; International 852-2104-7733 Fax: 2104-7633; International 852-2104-7633

#### VERTRIEBSBÜRO IN SINGAPUR

Lutron GL Ltd. 6A Upper Cross Street Singapore 053326 Tel: 220-4666; International 65-220-4666 Fax: 220-4333; International 65-220-4333

Lutron Electronics, Co., Inc., behält sich das Recht vor, Produkte ohne vorherige Ankündigung zu verbessern oder zu modifizieren. Wir haben uns bemüht unsere Produkte in diesem Prospekt so gut wie möglich zu beschreiben, um Ihnen alle nötigen Informationen zu geben, trotzdem empfehlen wir Ihnen, vor einer Bestellung die Spezifikationen und die Verfügbarkeit Ihrer gewünschten Produkte von Lutron bestätigen zulassen, um die Spezifikationen Ihrer Anwendung mit der Firma LUTRON zu besprechen, um mögliche Fehler zu vermeiden

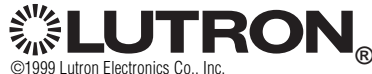

HERGESTELLT UND GEDRUCKT IN DEN USA 5/99, BESTELL NUMMER 032-08302 Rev. B

### **Anhang D: Schaltplan**

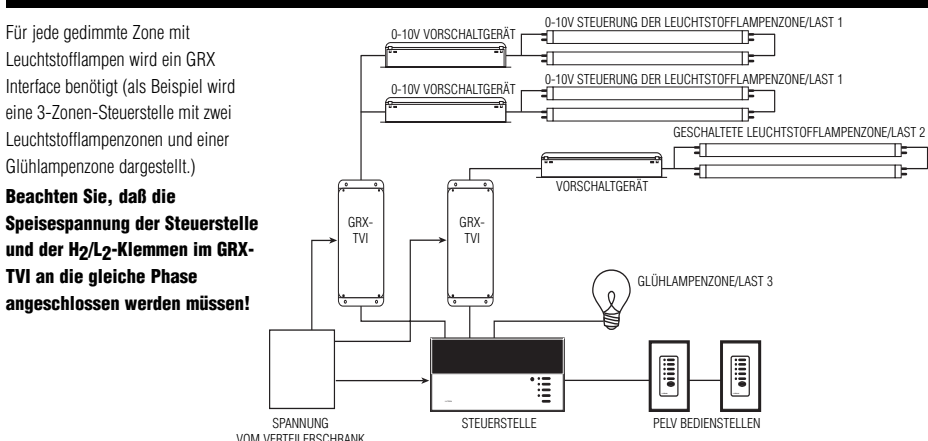

### **Anhang E: HP Dimmer-Module** (nur für 120V Steuerspeisespannung)

**MODELL-NUMMER** 

Lastkreise: 120 oder 277, 60Hz VAC. 0—40 °C (32—104°F)

**120VAC/277VAC UMGEBUNGS**

Neon-/Kaltkatodenröhren\*

Bei Neon-/Kaltkatodenröhren lesen Sie bitte die "Application Note #25" von Lutron.

je Ausgang.

**Spezifikationen**

**MAXIMALE** 

**LEISTUNGEN JE LASTKREIS-AUSGANG**

#### **BESCHREIBUNG LEISTUNG@ Generatur zur Stromversorgung Nicht verwenden, wenn ein genutzt wird!**

Die HP 2•4•6 Module erhöhen die Lastkapazität einer Steuerstelle von 800 W/VA auf:

- 1920 W/VA mit dem HP•2
- 3840 W/VA mit dem HP•4
- 5760 W/VA mit dem HP•6
- Bis zu 28.800 W/VA durch Reihenschaltung von fünf HP•6 Modulen.

HP 2•4•6 Module unterstützen auch 277 V Eingangsspannungen, um mit Hi-lume oder Eco-10 Vorschaltgeräten gedimmte Leuchtstofflampen mit einer Eingangsspannung von 277 V in Steuerstellen der 3000er Serie mit einer Eingangsspannung von 120 V zu integrieren.

### **Suchen Sie eine Montageposition aus**

- Der Abstand von der Steuerstelle darf 300 m (1000 ft.) nicht überschreiten.
- Ausreichende Kühlung muß gewährleistet sein. (Stellen Sie sicher, daß die Umgebungstemperatur zwischen 0° und 40°C (32° und 104°F) bleibt. Lassen Sie genügend Abstand für Luftzirkulation.
- Der Abstand von empfindlichen elektronischen Einrichtungen muß **mindestens** 1,8 m (6 ft.) betragen.
- Installieren Sie an einer Stelle, an der die geringen Betriebsgeräusche des HP 2•4•6-Gerätes nicht störten.

### **WICHTIG!**

Lassen Sie die, in der Fabrik eingestellten Bypass-Jumper im HP 2•4•6 unverändert, bis Sie die Module installiert und geprüft haben.

### **Montage**

- **1.** Halten Sie die Einheit in vertikaler Stellung.
- **2.** Markieren und bohren Sie die Öffnungen.
- **3.** Befestigen Sie die Einheit an der Wand. Benutzen Sie dazu die oberen Öffnungen. Die schlüssellochförmigen Öffnungen erleichtern die genauere Positionierung der Einheit vor der Befestigung.

Ausführlichere Informationen zum Programmieren finden Sie im Anleitungsblatt, das mit der Einheit mitgeliefert wird.

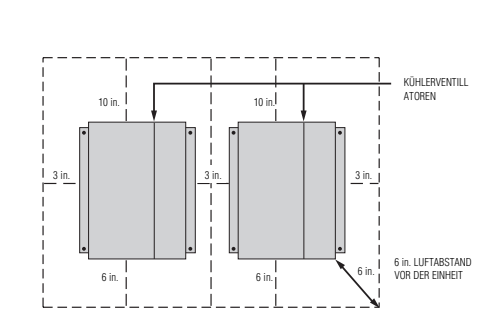

HP•2 1 1920 W/VA  $HP \bullet 4$ <br> $2$ <br> $3$ <br> $5760$  W/VA HP•6 3 5760 W/VA

**AUSGANGS-NR. ZU DEN LASTKREISEN**

**LASTTYP GESCHALTET**

**GEDIMMT**

Glühlampe 16A 10A NV-Lampen mit magnetischen/ elektronischen Trafo; 16A 10A

Hi-lume oder ECO-10 Vorschaltgerät 16A 16A Leuchtstofflampen (nicht dimmbar) — — 16A Metallhalogenlampe N/A 10A Gedimmte und geschaltete Phase sind für jeden Ausgang verfügbar. Mindestlast 50 W/VA

LEISTUNGSBEDARF Betriebsstrom: 0,20A je HP-Modul, 120 V AC für den Steuerkreis. Eingangsspannung für die

200BTU / Stunde je Lastausgangskreis.

**120VAC, 20A**

**120 VAC/277VAC**

VERTEILERSCHRANK DIMMER-MODULE SPEISESPANNUNG NULLEITER BUS DER LASTKREISE: VERSTÄRKT 20A ර`ි  $rac{20A}{C}$ 20A ൷ 20A 2 2,5 MM 2 TYPISCH SPEISESPANNUNG GEDIMMTE PHASE DER STEUERKREISI 3 2,5 MM 2 FÜR DIMMER-VORSCHALTGERÄTE VON **NUR FÜR 120 V AC LUTRON** 

### **Anhang F: Infrarot-Sender**

### **Infrarotsender**

Die GRAFIK Eye-Steuerstellen sind mit einem Infrarotempfänger ausgerüstet, der es dem Benutzer ermöglicht, die Steuerstellen mit der drahtlosen Fernbedienung (optional) zu bedienen. Die Infrarotsender steuern 4 (oder 8) Szenen, bieten die Möglichkeit, das Gesamtniveau einer Szene heller/dunkler zu steuern und das Gerät "AUS" zu schalten. Sie können damit Szenen abrufen und eine Feinabstimmung des Lichtniveaus vornehmen.

### **Infrarot-Interferenz**

Zur Bedienung der GRAFIK Eye-Steuerstellen der 3000er Serie mit den GRX-IT oder GRX-8IT-Fernbedienungen von Lutron sind alle Steuerstellen mit einem IR-Empfänger ausgerüstet. Die IR-Frequenz für alle Steuerstellen beträgt 40.000 kHz. Der Betrieb eines Gerätes mit einer Frequenz von 30 bis 50 kHz könnte die Empfangsbereitschaft der Steuerstelle stören, wodurch ggf. die Reaktionsfähigkeit der Steuerstelle beeinträchtigt wird und unerwartete Szenenänderungen hervorgerufen werden. Vorschaltgeräte von Leuchtstofflampen sind eine bekannte Störquelle, die zu IR-Interferenzerscheinungen bei den Steuer- und Bedienstellen führen können. Um sicherzustellen, daß keine Störungen auftreten, werden die Vorschaltgeräte von Lutron gründlich geprüft. Die Vorschaltgeräte anderer Hersteller könnten jedoch Störungen hervorrufen. Es obliegt dem Installateur, die Betriebsfrequenz der im Projekt verwendeten Vorschaltgeräte festzustellen. Lutron übernimmt für Störungen des GRAFIK Eye-Systems, die von einem Vorschaltgerät erzeugt werden, keine Haftung.

## **Anhang G: Fehlersuche und -beseitigung**

Wenn die GRAFIK Eye-Steuerstellen nicht so funktionieren, wie angegeben . . .

■ Lesen Sie sorgfältig die GRAFIK Eye-Dokumentation, die für Ihr Projekt entwickelt wurde — vor allem das Liniendiagramm, das einen Überblick der Schaltungen enthält und die Anschlüsse aller GRAFIK Eye-Einrichtungen darstellt. Ein Beispiel-

Liniendiagramm ist auf der rechten Seite dargestellt. Die GRAFIK Eye Designer™-Software zum Erstellen dieser Liniendiagramme ist bei Lutron erhältlich.

- Benutzen Sie die Tabelle unten, um die Ursache des Fehlers zu ermitteln und ihn zu beheben.
- Wenn nötig, rufen Sie Lutron an.

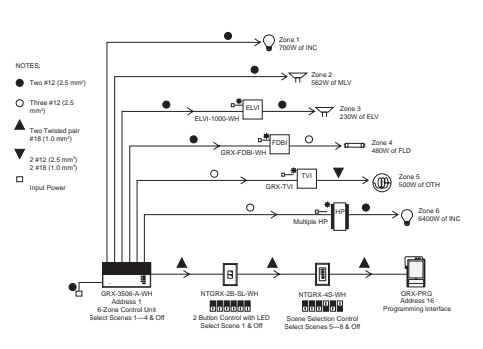

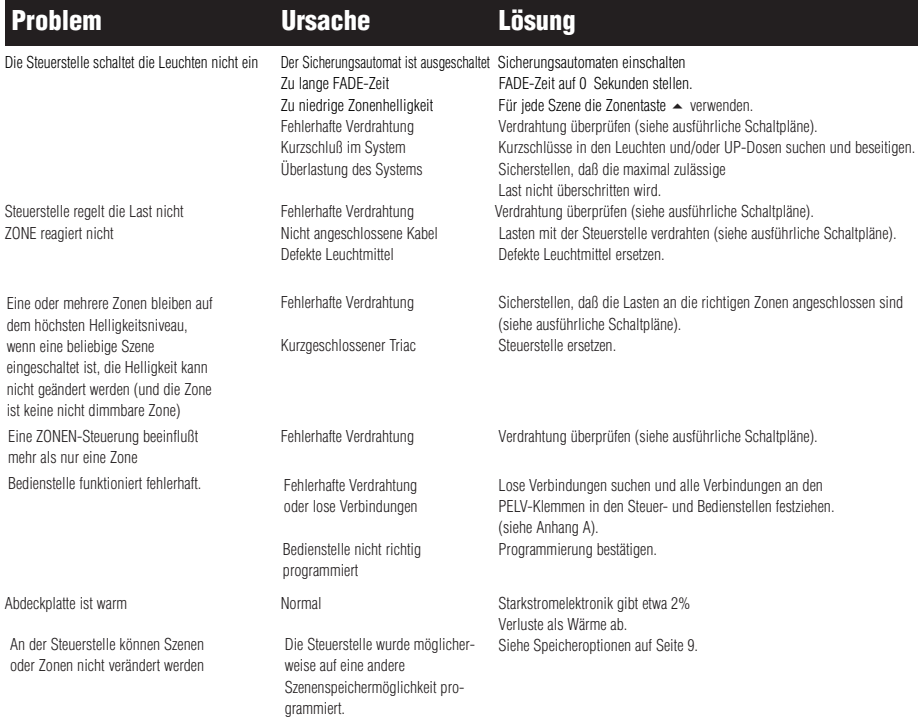